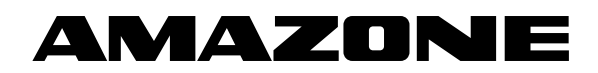

# **Navodila za uporabo**

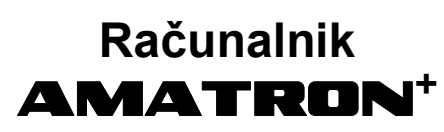

**za pnevmatski sejalnici** 

AD-P **in** AVANT

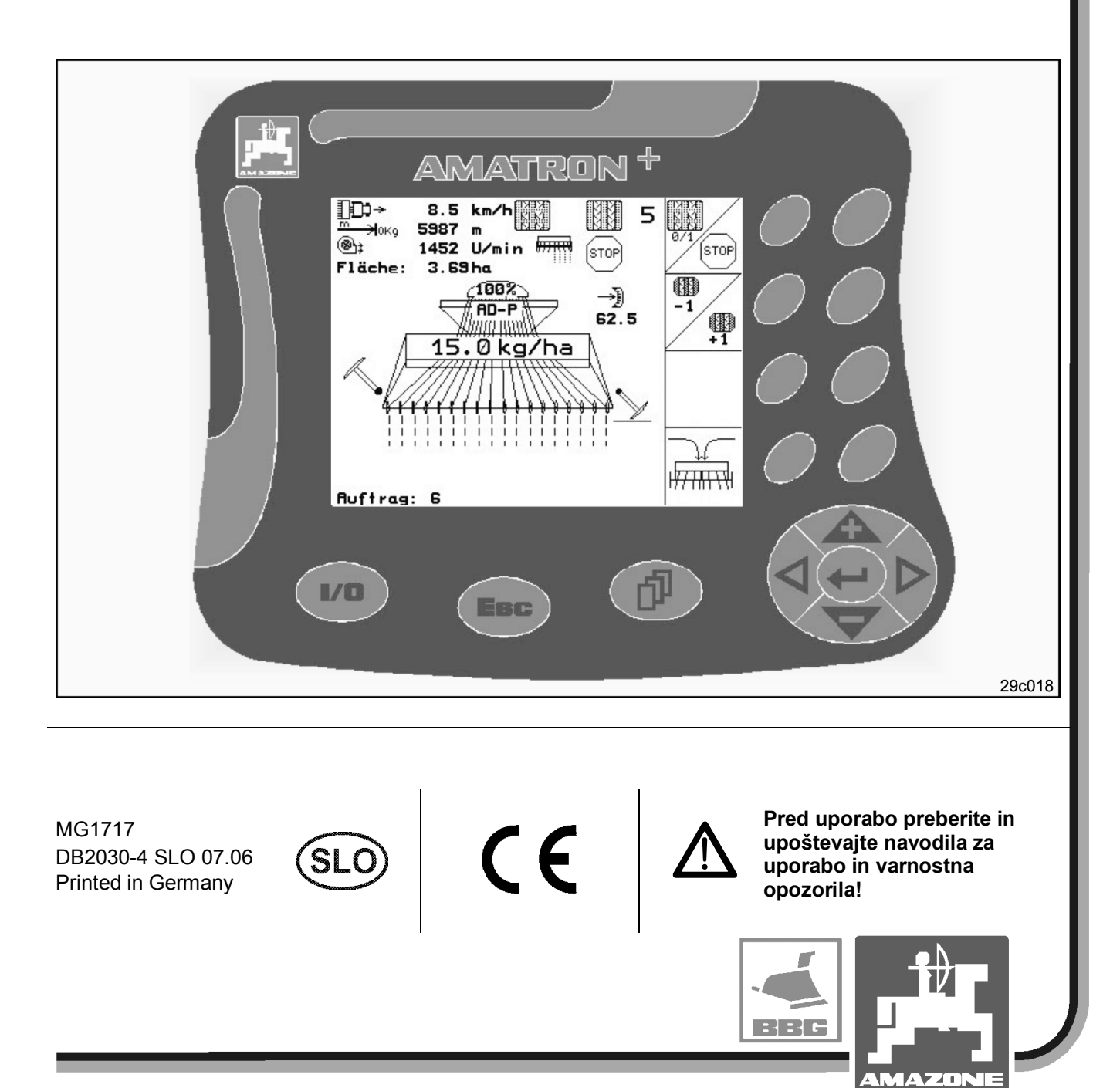

Spoštovani kupec,

računalnik **AMATRON<sup>+</sup>** je kakovosten izdelek iz obsežne ponudbe AMAZONEN-WERKE, H. Dreyer GmbH & Co. KG.

Da boste lahko povsem izkoristili vse prednosti vašega novega računalnika v povezavi s sejalnicama **AD-P** in **Avant** pred zagonom stroja skrbno preberite in dosledno upoštevajte ta Navodila za uporabo.

Poskrbite, da pred prvo uporabo stroja vsi uporabniki preberejo ta Navodila za uporabo.

Ta navodila za uporabo veljajo za računalnike serije **AMATRON<sup>+</sup>** v povezavi s pnevmatskima sejalnicama **AD-P** in **Avant**.

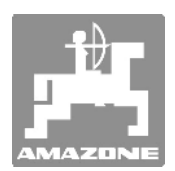

**AMAZONEN-Werke H.Dreyer GmbH & Co. KG** 

Copyright © 2006 AMAZONEN-WERKE H. DREYER GmbH & Co. KG D-49502 Hasbergen-Gaste **Germany** Vse pravice pridržane.

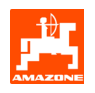

#### Vsebina

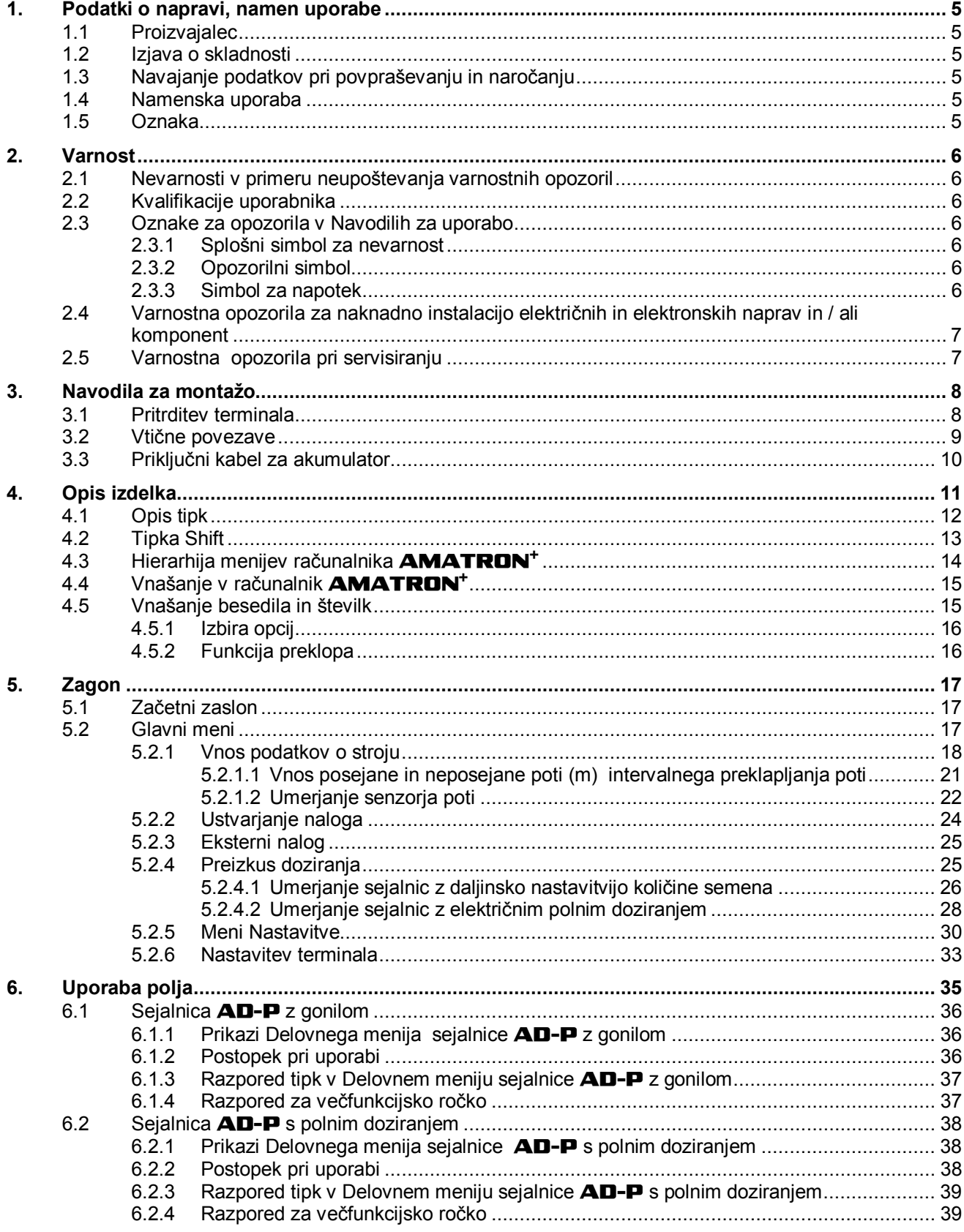

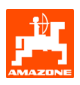

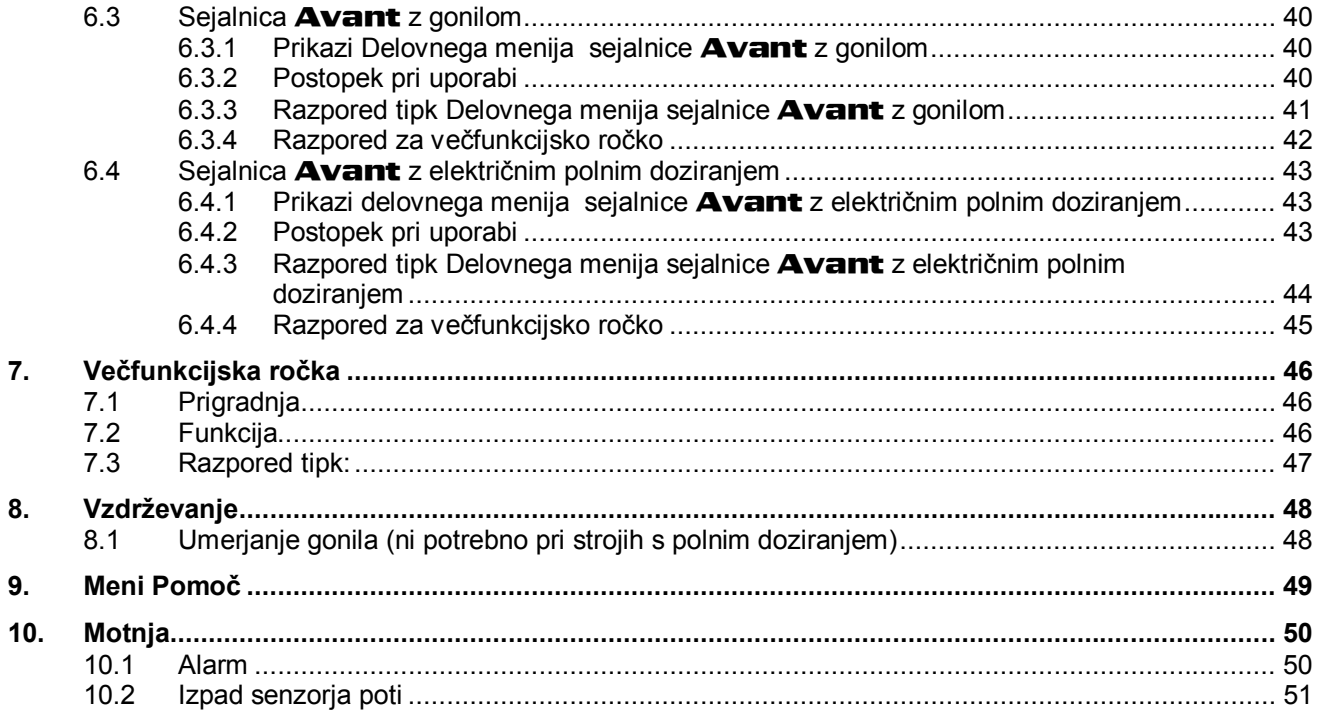

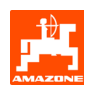

### **1. Podatki o napravi, namen uporabe**

Računalnik je naprava za prikazovanje, krmiljenje in nadzor.

#### **1.1 Proizvajalec**

#### **AMAZONEN-WERKE**

H. DREYER GmbH & Co. KG Am Amazonenwerk 9-13 D-49205 Hasbergen-Gaste

#### **1.2 Izjava o skladnosti**

Računalnik izpolnjuje zahteve direktive o elektromagnetni združljivosti 89/336/EGS.

### **1.3 Navajanje podatkov pri povpraševanju in naročanju**

Prosimo, da pri naročanju rezervnih delov navedete številko računalnika.

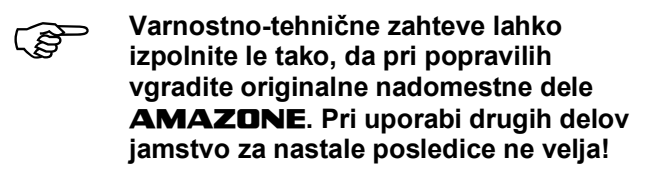

#### **1.5 Oznaka**

Ploščica s podatki na napravi.

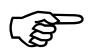

) **Vse oznake veljajo kot uradne, zato jih je prepovedano spreminjati ali jih narediti neprepoznavne!** 

#### **1.4 Namenska uporaba**

Računalnik je namenjen izključno običajni uporabi v kmetijstvu kot naprava za prikazovanje, nadzor in krmiljenje v kombinaciji s pnevmatskima sejalnicama **AMAZONE AD-P** in **Avant**.

Uporaba, ki odstopa od zgoraj opisane, šteje kot nenamenska. Za poškodbe ljudi in predmetov, ki nastanejo pri nenamenski uporabi, proizvajalec ne odgovarja. Tveganje prevzame izključno uporabnik.

K namenski uporabi spada tudi upoštevanje pogojev za uporabo, vzdrževanje in servisiranje, ki jih določi proizvajalec, ter izključna uporaba originalnih nadomestnih delov proizvajalca AMAZONE.

Napravo lahko uporabljajo, vzdržujejo in servisirajo samo osebe, ki obvladajo tovrstna dela in so poučene o morebitnih nevarnostih.

Upoštevajte zadevne predpise o preprečevanju nesreč in ostale splošno veljavne varnostnotehnične in cestnoprometne predpise ter predpise medicine dela.

Kljub skrbni izdelavi strojev tudi pri namenski uporabi ne moremo izključiti odstopanj pri trosenju. Te lahko nastopijo npr. zaradi:

- zamašitve (npr. zaradi tujkov, ostankov embalaže, oblog itd.),
- obrabe obrabnih delov,
- poškodb zaradi zunanjih vplivov,
- napačnega pogonskega števila vrtljajev in neustrezne hitrosti vožnje in
- napačne nastavitve stroja (nepravilna prigradnja).

Pred vsako uporabo in tudi med delom preverjajte, ali naprava deluje pravilno in ali je trosenje dovolj natančno.

V primeru škode, ki ne nastane na sami napravi, kupec ni upravičen do povračila škode. Prav tako je izključeno jamstvo za škodo, ki nastane zaradi napak pri setvi.

V primeru samovoljnih sprememb na napravi proizvajalec ne odgovarja za morebitno posledično nastalo škodo.

# **2. Varnost**

Ta Navodila za uporabo vsebujejo osnovna navodila, ki jih je treba upoštevati pri prigradnji, vzdrževanju in med delom. Zato jih mora uporabnik obvezno prebrati pred uporabo in zagonom stroja ter mu morajo biti vedno na voljo.

Natančno upoštevajte vsa varnostna opozorila v teh Navodilih za uporabo.

#### **2.1 Nevarnosti v primeru neupoštevanja varnostnih opozoril**

Neupoštevanje varnostnih opozoril

- lahko povzroči nevarnost za ljudi, okolje in stroj
- ter izgubo pravice do uveljavljanja garancijskih zahtevkov.

Neupoštevanje varnostnih opozoril lahko v posameznih primerih povzroči:

- nevarnost za ljudi zaradi nezavarovanega delovnega območja,
- odpoved pomembnih funkcij stroja,
- odpoved predpisanih metod za vzdrževanje in servisiranie.
- nevarnost za ljudi zaradi mehanskih in kemičnih vplivov in
- nevarnost za okolje zaradi puščanja hidravličnega olja.

# **2.2 Kvalifikacije uporabnika**

Napravo lahko uporabljajo, vzdržujejo in servisirajo samo osebe, ki obvladajo tovrstna dela in so poučene o morebitnih nevarnostih.

### **2.3 Oznake za opozorila v Navodilih za uporabo**

**2.3.1 Splošni simbol za nevarnost** 

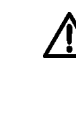

**Varnostna opozorila v teh Navodilih za uporabo, katerih neupoštevanje lahko povzroči nevarnost za ljudi, so označena s splošnim simbolom za nevarnost (varnostna oznaka po DIN 4844-W9).** 

**2.3.2 Opozorilni simbol** 

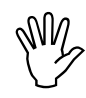

Varnostna opozorila, z neupoštevanjem<br>**Katerih lahko ogrozite stroj in njegovo**<br>delovanje, so označena z opozorilnim **katerih lahko ogrozite stroj in njegovo delovanje, so označena z opozorilnim simbolom.** 

**2.3.3 Simbol za napotek** 

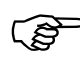

) **Napotki o specifičnih posebnostih stroja, ki jih je treba upoštevati za nemoteno delovanje stroja, so označena s simbolom za napotek.** 

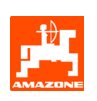

### **2.4 Varnostna opozorila za naknadno instalacijo električnih in elektronskih naprav in / ali komponent**

Stroj je opremljen z elektronskimi komponentami in sklopi, ki lahko z oddajanjem elektromagnetnih valovanj vplivajo na druge naprave. Ti vplivi lahko v primeru neupoštevanja varnostnih opozoril privedejo do ogrožanja ljudi.

Če uporabnik naknadno vgradi v stroj električne in elektronske naprave in/ali komponente in jih priključi na električni sistem vozila, mora sam preveriti, ali takšna instalacija morda povzroča motnje na elektroniki vozila in na drugih komponentah.

Poskrbite, da so naknadno vgrajeni električni in elektronski sklopi skladni z direktivo o elektromagnetni združljivosti 89/336/EGS v veljavni različici in da so opremljeni z znakom CE.

Za naknadno vgradnjo mobilnih komunikacijskih sistemov (npr. radia, telefona) morajo biti dodatno izpolnjene predvsem sledeče zahteve:

Vgradite lahko samo naprave, ki ustrezajo veljavnim lokalnim predpisom.

Napravo vgradite fiksno.

Pri napeljavi kablov in instalacij ter glede maksimalnega odjema toka upoštevajte tudi proizvajalčeva Navodila za vgradnjo.

### **2.5 Varnostna opozorila pri servisiranju**

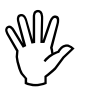

**With the UP of the Pred deli na električnem sistemu in pred<br>
prigrajenem stroju izvlecite vse vtiče iz<br>
tižniel vsakim varjenjem na traktorju ali na vtičnic!** 

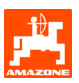

# **3. Navodila za montažo**

### **3.1 Pritrditev terminala**

Osnovno opremo traktorja (Sl. 1/1) (konzolo z razdelilnikom) je treba montirati desno od voznika v njegovo vidno območje in doseg tako, da se ne bo tresla in da bo zagotovljen električno prevoden stik s kabino. Razdalja do radijske naprave oz. radijske antene mora znašati vsaj 1 m.

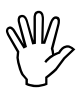

**Poskrbite, da bo ohišje računalnika**<br>prek konzole električno povezano s<br>šasijo traktorja. **prek konzole električno povezano s šasijo traktorja.** 

> **Na montažnih mestih odstranite barvo, da bi preprečili statične naelektritve.**

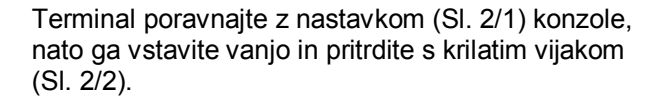

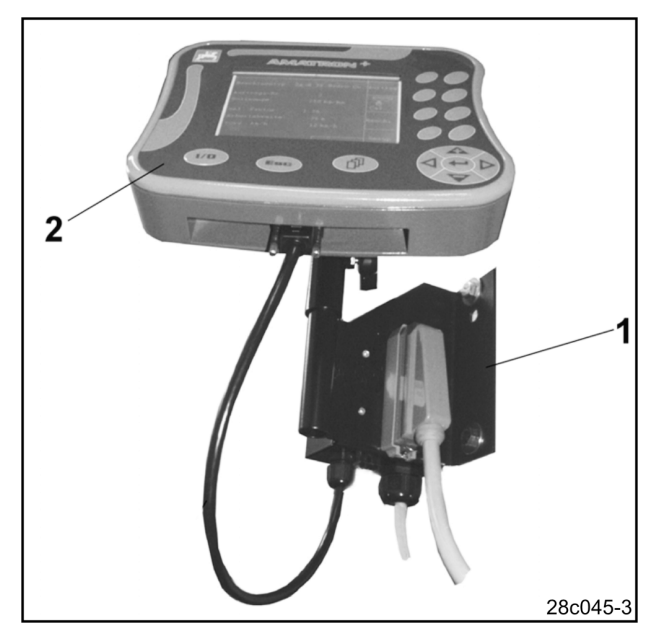

**Sl. 1** 

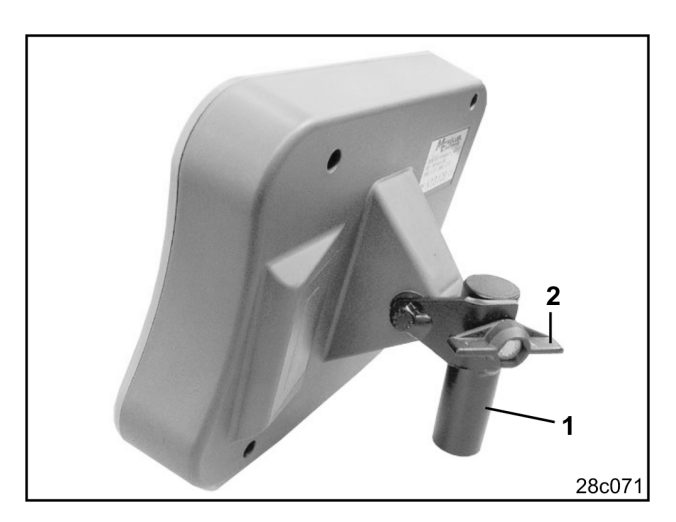

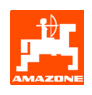

### **3.2 Vtične povezave**

Terminal (Sl. 3/2) je univerzalna naprava, ki jo lahko priključite na vse stroje **AMAZONE** z delovnim računalnikom **AMATRON<sup>+</sup>** .

Terminal (Sl. 3/2) oz. konzolo (Sl. 3/1) priključite, kot sledi:

- sejalnico priključite prek vtiča stroja (Sl. 3/3)
- Priključni kabel za akumulator (Sl. 3/4) priključite na akumulator traktorja. Glej opozorila glede električnega napajanja v pogl. 3.3
- Povezovalni kabel (Sl. 3/5) priključite na terminal (Sl. 3/2).

- Vtič povezovalnega kabla (Sl. 3/5) vtaknite v srednjo 9-polno SUB-D vtičnico (Sl. 4/1). - Serijski vmesnik (Sl. 4/2 ) omogoča povezavo z

GPS-terminalom.

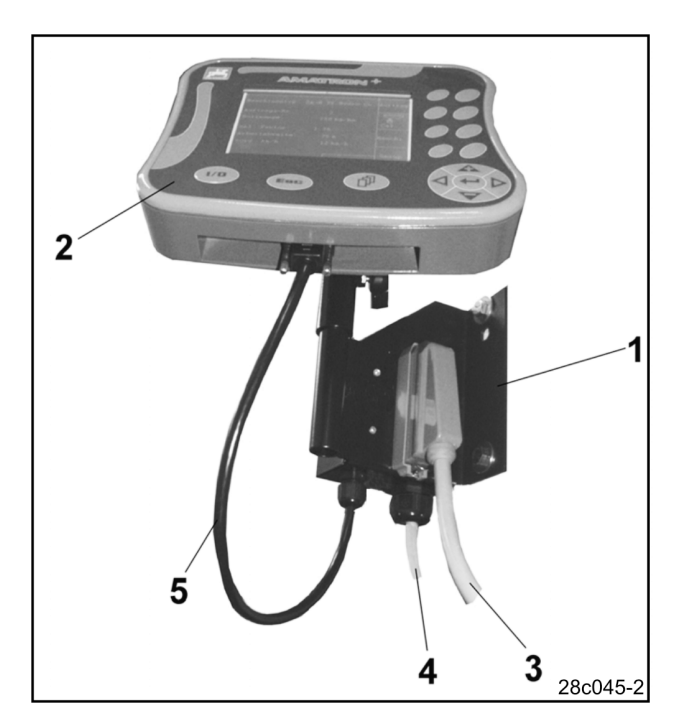

**Sl. 3** 

 $\overline{2}$ 29c063

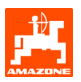

# **3.3 Priključni kabel za akumulator**

Potrebna delovna napetost 12 V se odvzema neposredno iz akumulatorja.

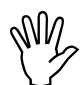

Preden računalnik<br> **AMATRON**<sup>+</sup> pril<br>
več akumulatorji, p **AMATRON<sup>+</sup> priključite na traktor z več akumulatorji, preberite navodila za uporabo traktorja ali pri proizvajalcu traktorja vprašajte, na kateri akumulator morate priključiti računalnik!** 

- Priključni kabel za akumulator napeljite iz kabine traktorja do akumulatorja ter ga fiksirajte. Priključnega kabla za akumulator pri polaganju ne pregibajte pod ostrim kotom.
- Priključni kabel za akumulator skrajšajte na primerno dolžino.
- Na koncu kabla (Sl. 5) odstranite plašč v dolžini pribl. 250 do 300 mm.
- Odstranite izolacijo s posameznih kablov v dolžini 5 mm (Sl. 5).
- Modro žilo (masa) vtaknite v prost kabelski čevelj (Sl. 6/1).
- Cevko stisnite s kleščami.
- Rjavo žilo (+ 12 V) vstavite v prosti konec termoskrčljive cevke (Sl. 6/2).
- Cevko stisnite s kleščami.
- Cevko (Sl. 6/2) segrejte (z vžigalnikom ali fenom), da se skrči, dokler ne začne iztekati lepilo.
- Priključni kabel za akumulator priključite na akumulator traktorja:
	- rjavo žilo na **+**.
	- modro žilo na **-**.

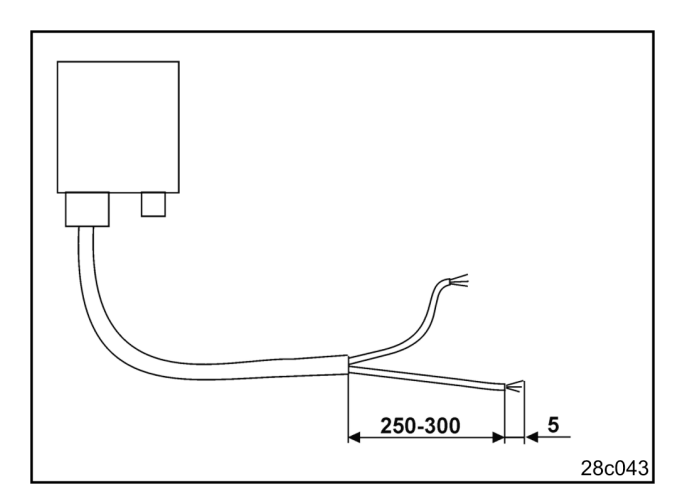

**Sl. 5** 

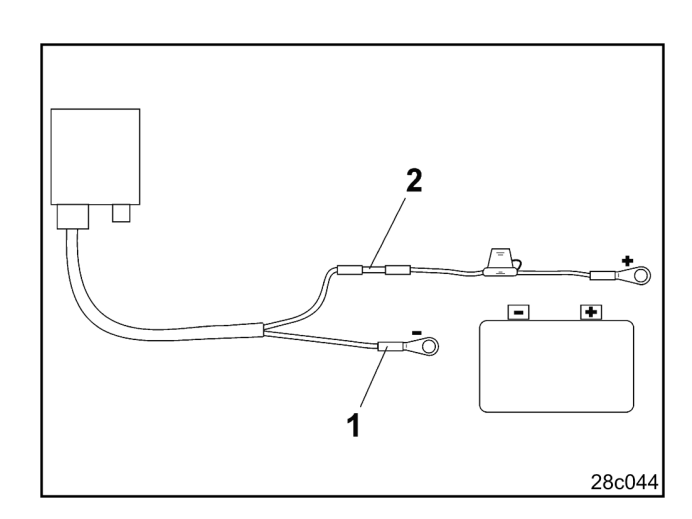

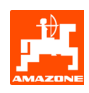

# **4. Opis izdelka**

Z računalnikom **AMATRON<sup>+</sup>** lahko pnevmatski sejalnici

#### **- AMAZONE AD-P**

**- AMAZONE AVANT** 

udobno nadzorujete in upravljate.

Računalnik **AMATRON**<sup>+</sup> sestavljajo terminal (Sl. 7), osnovna oprema (pritrdilni material) in delovni računalnik na stroju.

Računalnik prikaže morebitne motnje delovanja in/ali nanje opozori z zvočnim signalom.

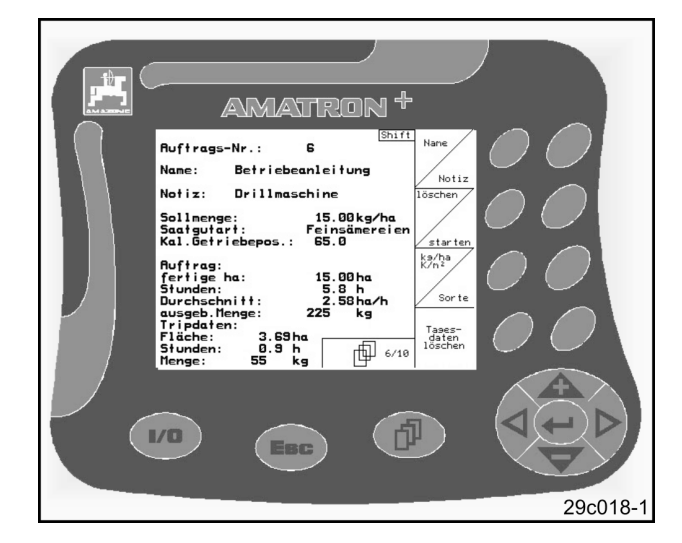

**Sl. 7** 

Ta Navodila za uporabo veljajo od verzije programske opreme:

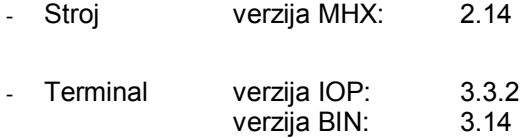

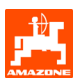

# **4.1 Opis tipk**

Funkcije, ki jih na desnem robu zaslona prikazuje funkcijsko polje (kvadratno polje Sl. 8/1 ali diagonalno razdeljeno kvadratno polje Sl. 8/2), lahko upravljate z dvema vrstama tipk desno ob zaslonu.

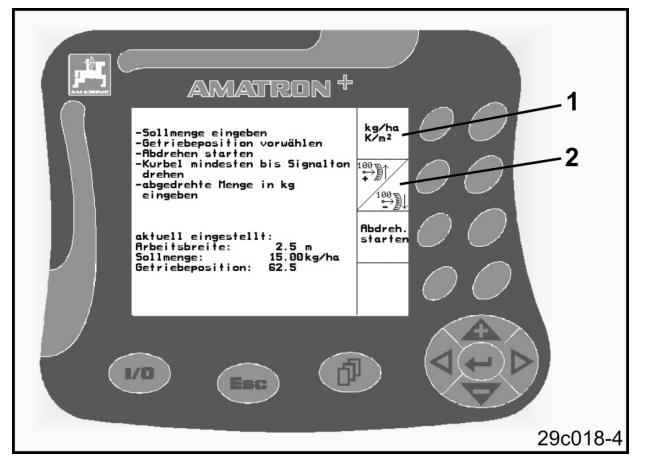

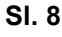

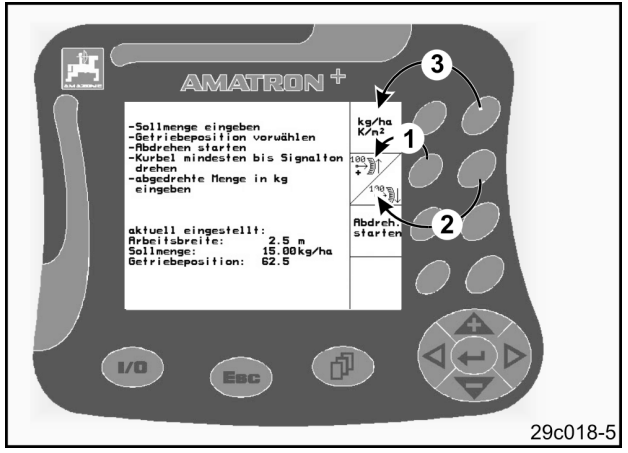

**Sl. 9** 

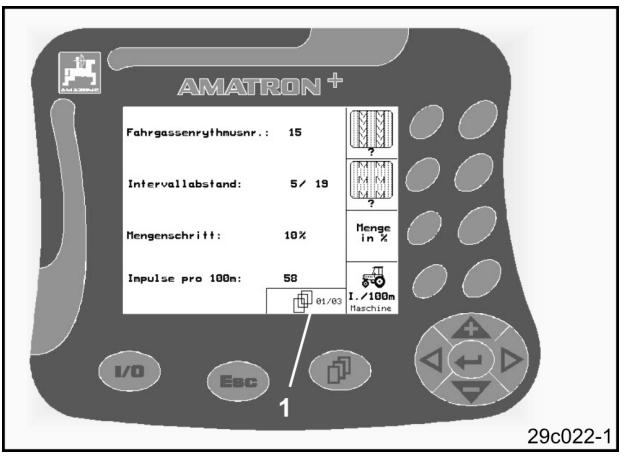

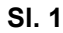

Če so polja diagonalno razdeljena:

- je leva tipka namenjena zgornjemu levemu funkcijskemu polju (Sl. 9/1),
- je desna tipka namenjena spodnjemu desnemu funkcijskemu polju (Sl. 9/2).

Če se na zaslonu prikažejo kvadratna polja, je funkcijskemu polju dodeljena samo desna tipka (Sl. 9/3).

- **L/O**
- Vklop / izklop (Računalnik **AMATRON<sup>+</sup>** pri vožnji v javnem cestnem prometu vedno izklopite.) - Vrnitev v prejšnji meni
- $E$
- **Preklop**
- Delovni meni Glavni meni
- Preklic vnosa
- Prehod v Delovni meni (tipko držite vsaj 1 sekundo)
- Prehod v naslednji list menija (možno 印 samo, če se prikaže simbol za listanje (Sl. 10/1))
	- Do menija Pomoč lahko dostopate samo iz Glavnega menija.
- Pomik kurzoria na zaslonu v desno  $\triangleright$ Pomik kurzorja na zaslonu v levo ◁ Potrditev izbranih številk in črk Potrditev kritičnega alarma - 100% količina v Delovnem meniju **Sl. 10**

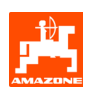

Pomik kurzorja na zaslonu navzgor

- Povečanje količine semena po korakih med sejanjem (npr. po +10%) (za nastavitev količine po korakih glej poglavje 5.2.1)
- ◆
- Pomik kurzorja na zaslonu navzdol
- Zmanjšanje količine semena po korakih med sejanjem (npr. po -10%) (za nastavitev količine po korakih glej poglavje 5.2.1)

# **4.2 Tipka Shift**

Tipka Shift se nahaja na hrbtni strani naprave (Sl. 11/1).

V Delovnem meniju:

Če pritisnete tipko Shift (Sl. 11/1) na hrbtni strani naprave, se v Delovnem meniju prikažejo dodatna funkcijska polja (Sl. 12), razpored funkcijskih tipk pa se ustrezno spremeni.

#### V meniju Nalog

Če pritisnete tipko Shift (Sl. 11/1) na hrbtni strani naprave, se v meniju Nalog prikažejo funkcijska

Ruftras Ruftras<br>zurück  $p$ olja  $\Box$ in  $\Box$ za listanje po nalogih.

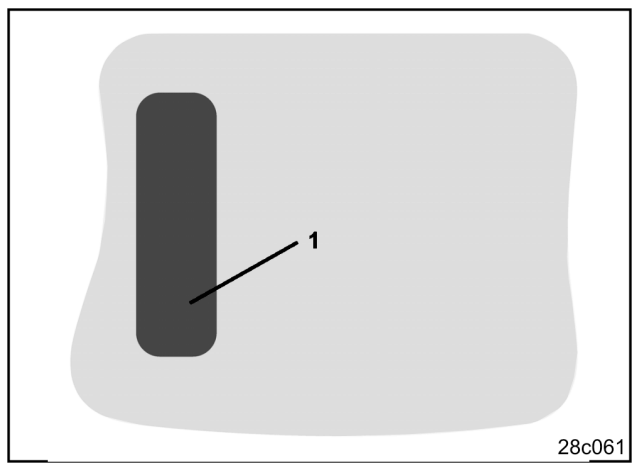

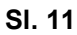

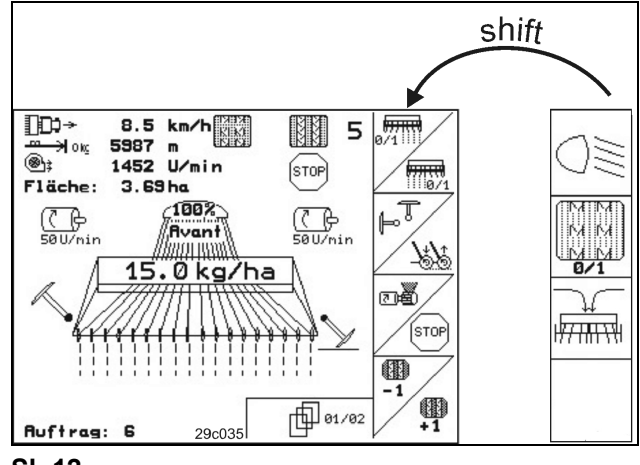

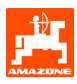

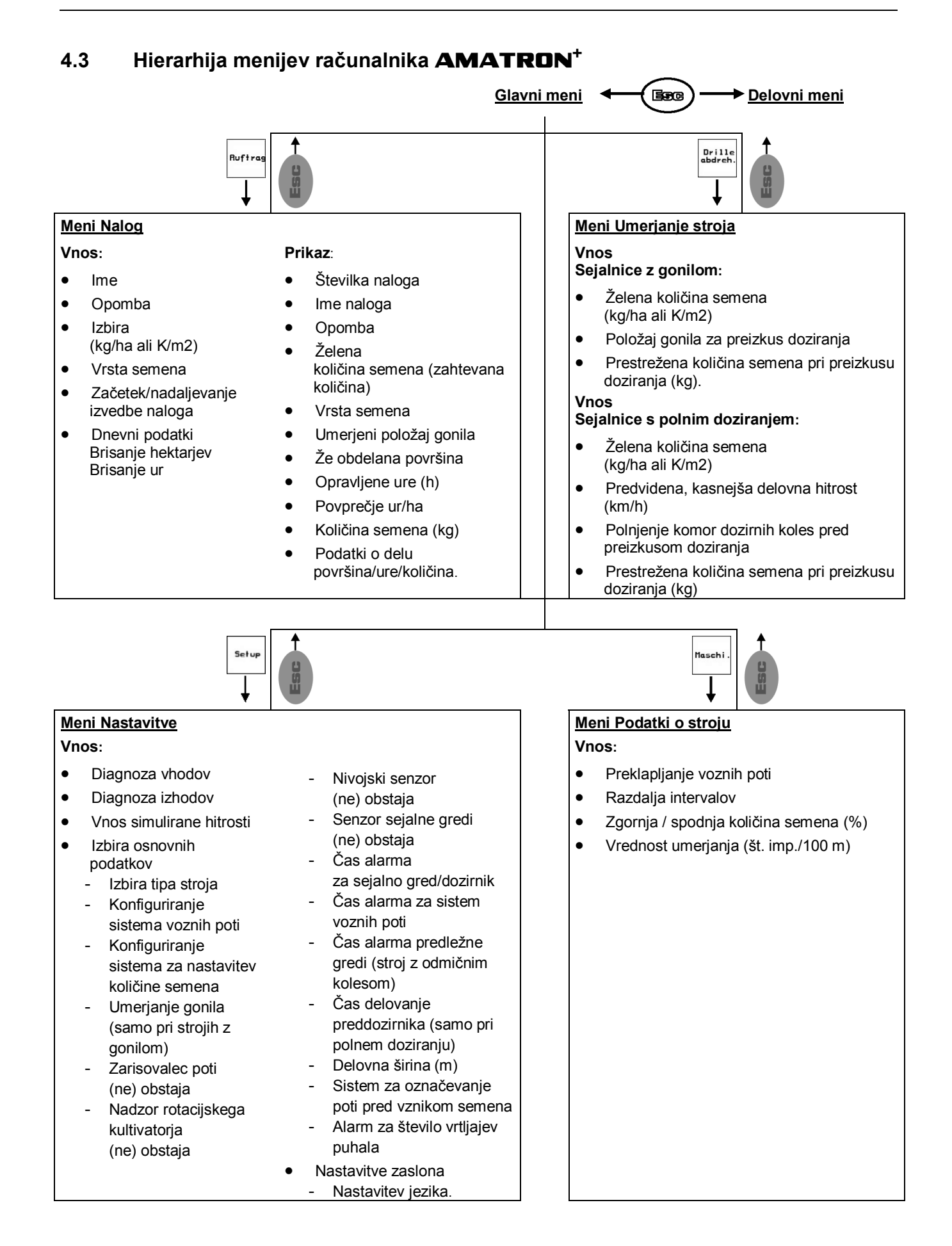

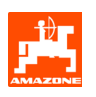

# **4.4 Vnašanje v računalnik AMATRON+**

V zvezi z upravljanjem računalnika<br>**AMATRON**<sup>+</sup> so v teh Navodilih z<br>uporabo prikazana funkcijska polia **AMATRON<sup>+</sup> so v teh Navodilih za uporabo prikazana funkcijska polja, ki pomenijo, da je treba pritisniti tipko, ki ustreza pripadajočemu funkcijskemu polju.** 

**Primer:** 

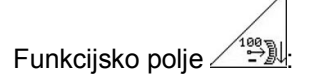

#### **Opis v navodilih za uporabo:**

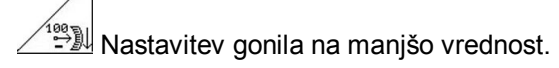

#### **Delovanje:**

Operater pritisne tipko (Sl. 13/2), ki pripada

funkcijskemu polju <u>(1981)</u> (SI. 13/1), da bi zmanjšal položaj gonila.

### **4.5 Vnašanje besedila in številk**

Če je treba v računalnik **AMATRON+** vnesti besedilo ali številke, se prikaže meni Vnos (Sl. 14).

V spodnjem delu zaslona se prikaže izbirno polje (Sl. 14/1) s črkami, številkami in puščicami, s pomočjo katerega napišete besedilo v vnosno vrstico (Sl. 14/2) (črke in številke).

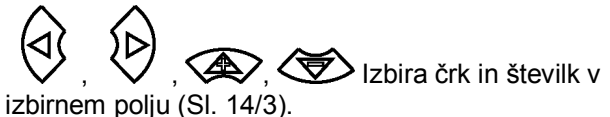

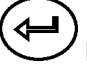

Potrditev izbire (Sl. 14/3).

Brisanje vnosne vrstice.

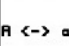

Œ

Preklop majhne/velike črke.

Potrditev vnesene vrstice.

S puščicama ← → v izbirnem polju (Sl. 14/4) se lahko pomikate po vrstici za vnos besedila.

S puščico ← v izbirnem polju (Sl. 14/4) pobrišete zadnji vnos.

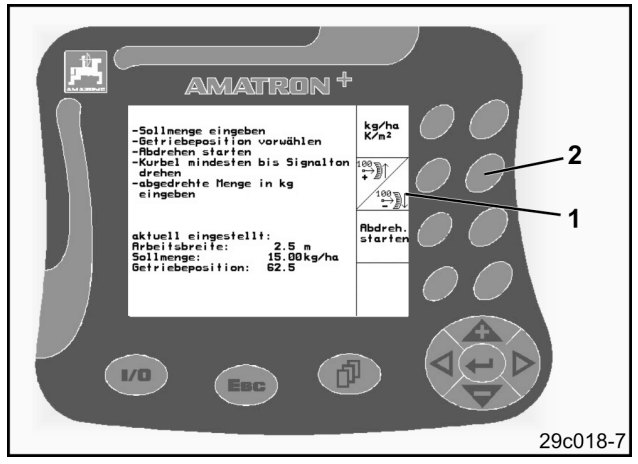

**Sl. 13** 

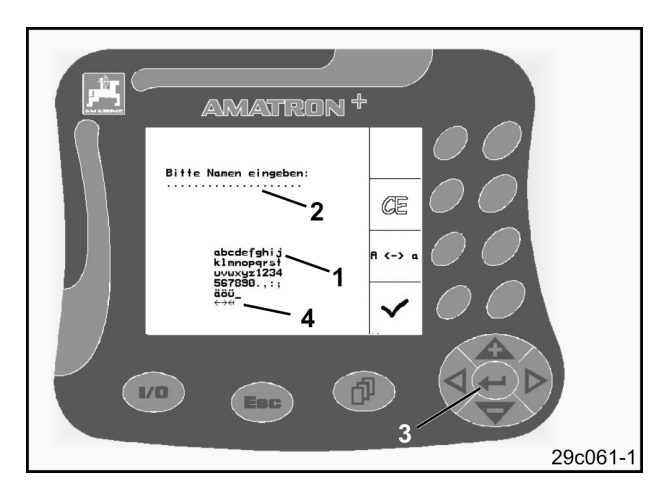

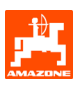

### **4.5.1 Izbira opcij**

Izbirno puščico (Sl. 15/1) premikajte s tipkama  $\bigotimes$  in  $\bigotimes$ 

 $\blacklozenge$ Potrditev izbire (Sl. 15/2).

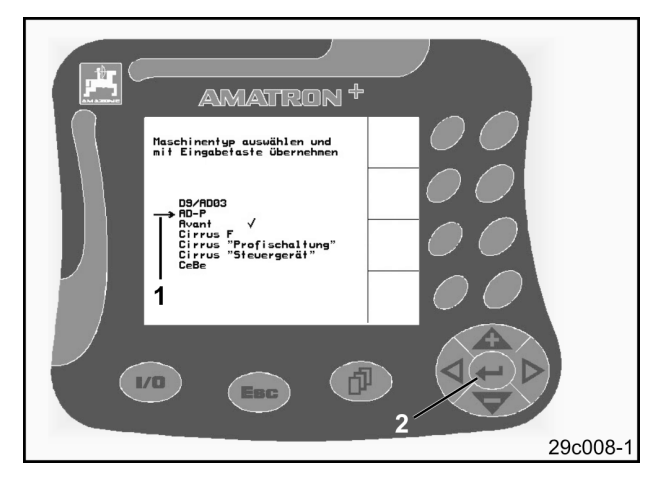

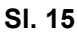

# **4.5.2 Funkcija preklopa**

Vklop/izklop funkcij, npr. vklop/izklop nivojskega senzorja:

- Če funkcijsko tipko (Sl. 16/2) pritisnete enkrat ➙, funkcijo **vklopite** (Sl. 16/1).
- Če funkcijsko tipko pritisnete še enkrat ➙, funkcijo **izklopite**.

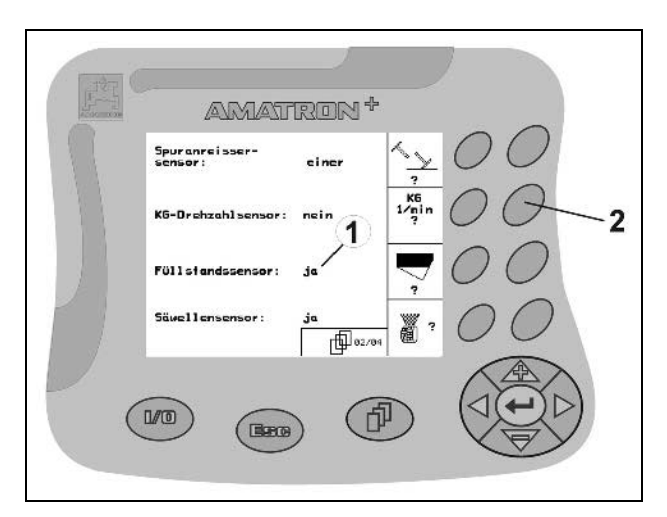

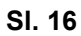

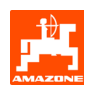

# **5. Zagon**

#### **5.1 Začetni zaslon**

Po vklopu **AMATRON<sup>+</sup>** -a pri priključenem računalniku stroja se pojavi Začetni meni (Sl. 17), na katerem je prikazana verzija programske opreme terminala.

Po 2 sekundah **AMATRON<sup>+</sup>** avtomatsko preskoči v Glavni meni.

Če se po vklopu **AMATRON<sup>+</sup>** -a naložijo podatki iz računalnika stroja, npr. pri

- uporabi novega računalnika stroja,
- uporabi novega terminala **AMATRON<sup>+</sup>** ,
- po RESET-u terminala **AMATRON<sup>+</sup>** ,

jih prikaže začetni zaslon. **Sl. 17** 

### **5.2 Glavni meni**

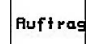

Maschi

Setup

Meni Nalog: vnos podatkov za nalog. Pred začetkom setve zaženite nalog (gl. pogl. 5.2.2).

Meni Umerjanje sejalnice: pred začetkom Drille<br>abdreh. sejanja opravite preizkus doziranja (gl. pogl. 5.2.3).

> Meni Podatki o stroju: vnos specifičnih podatkov o stroju oziroma individualnih podatkov (gl. pogl. 5.2.1).

Meni Nastavitve: vnos in branje podatkov za servisno službo pri vzdrževanju ali v primeru motenj (gl. pogl. 5.2.5).

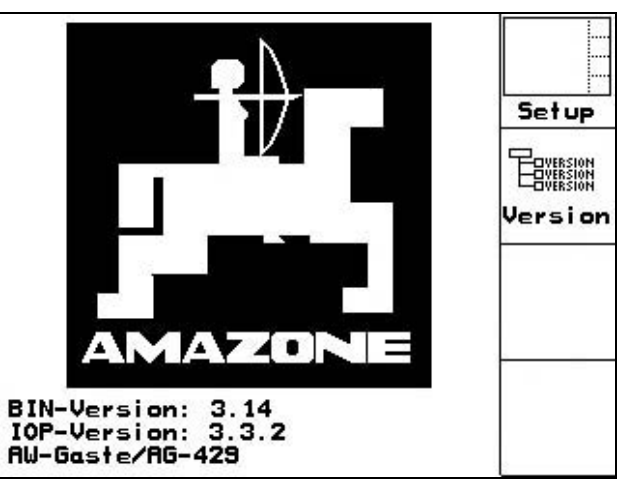

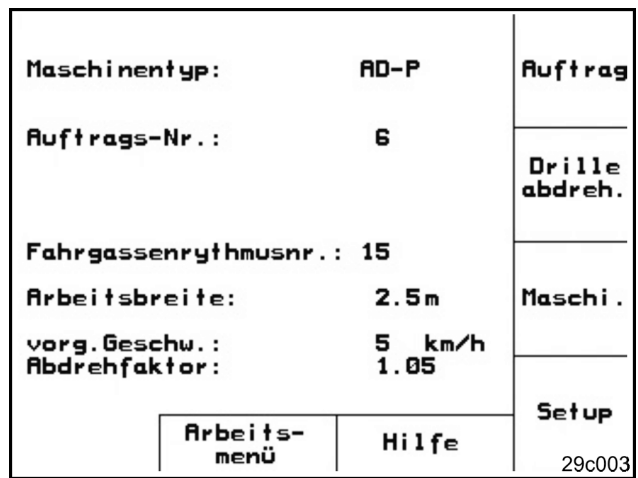

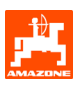

# **5.2.1 Vnos podatkov o stroju**

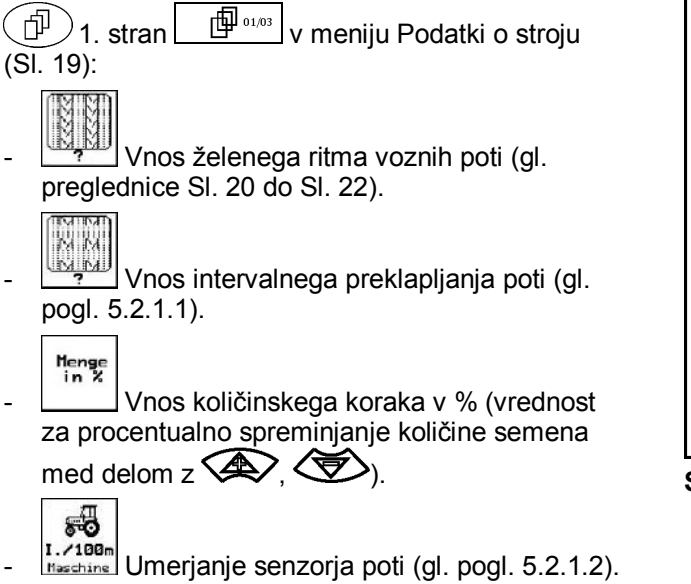

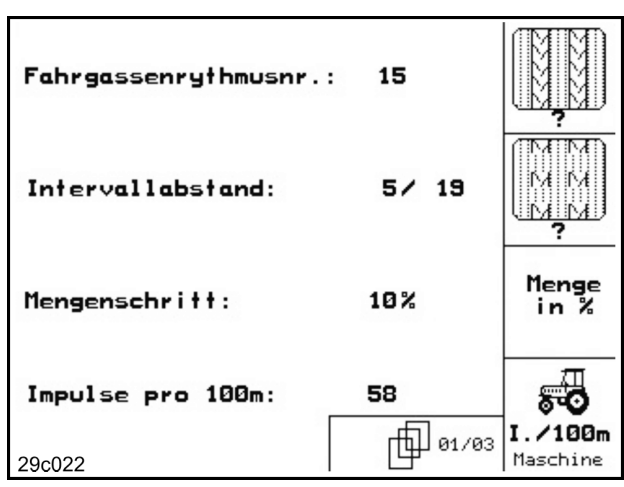

**Sl. 19** 

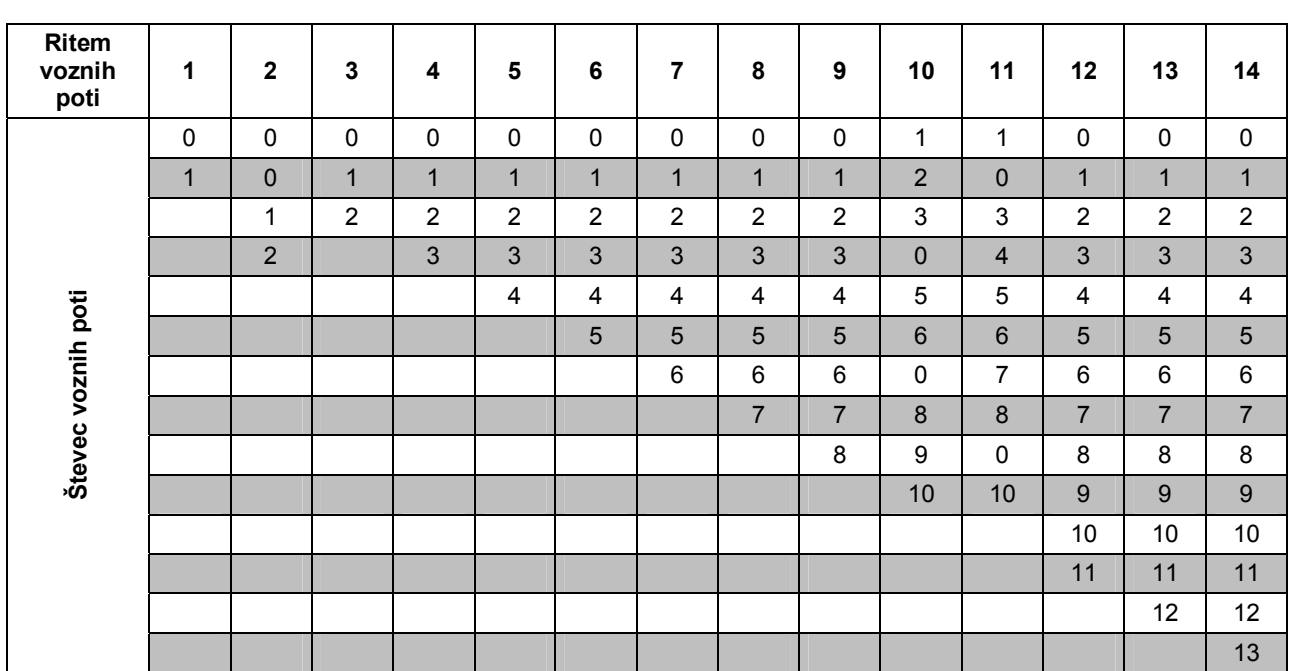

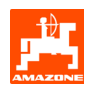

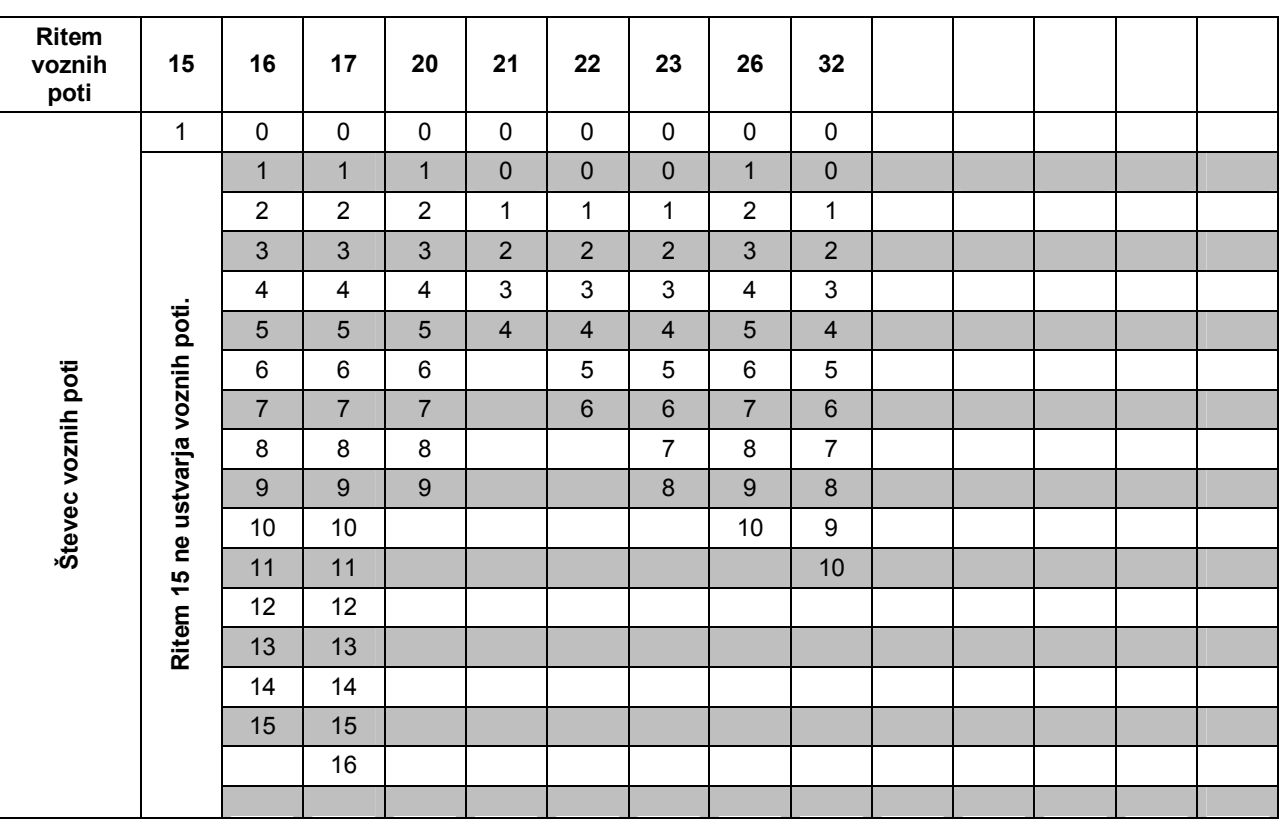

### **Sl. 21**

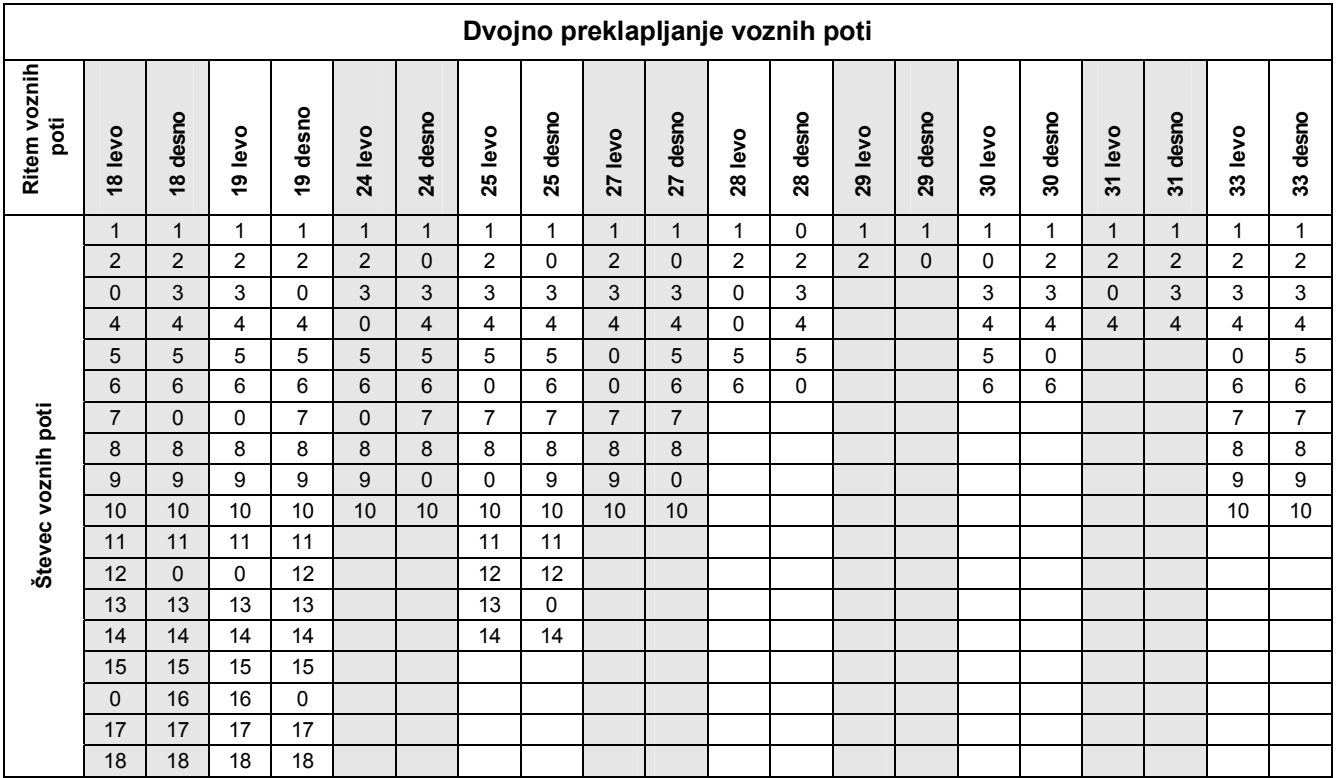

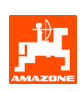

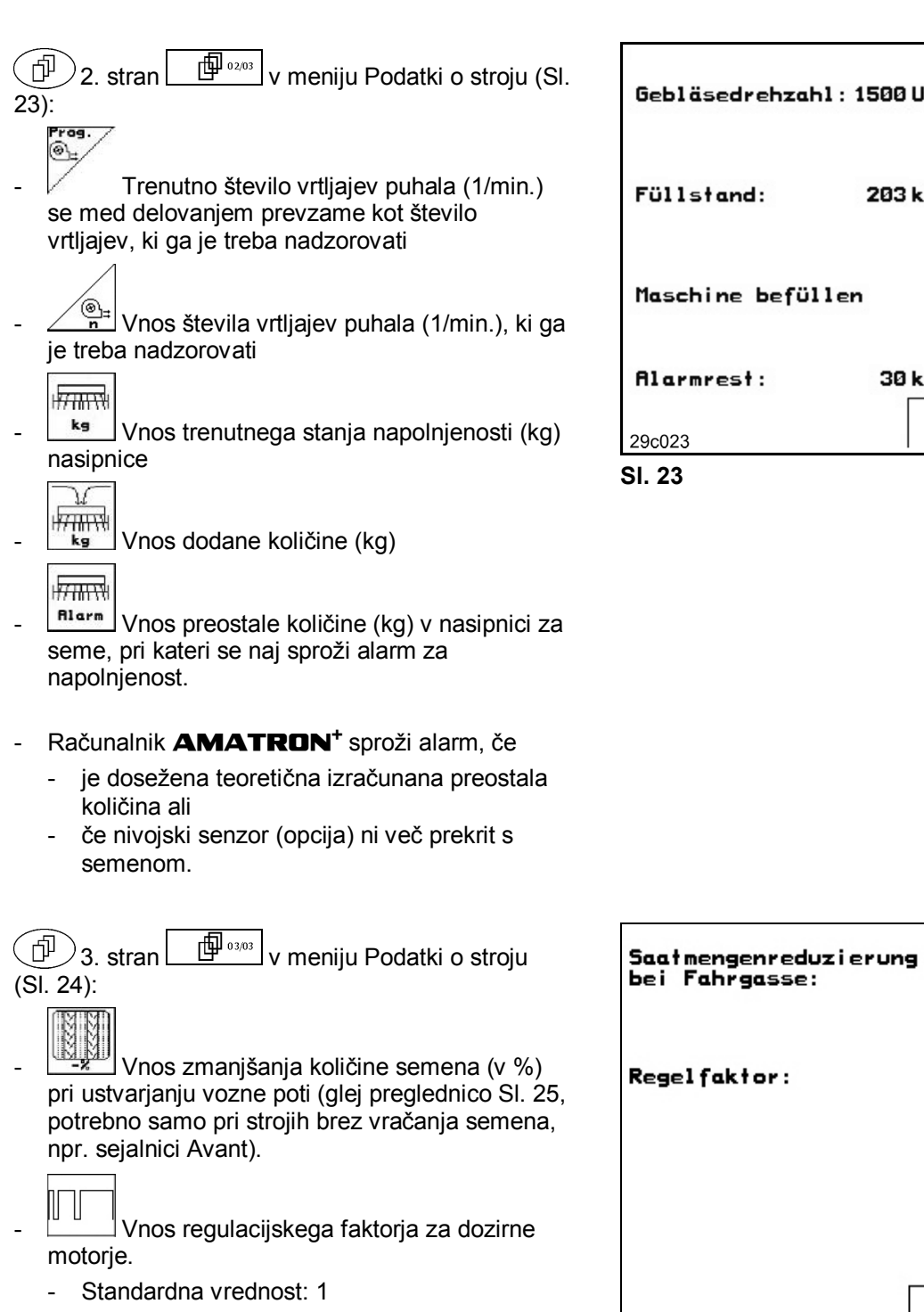

 $r_{\rm reg.}$  $@_{\pm}$ l∕min  $\circledast$  $\overline{\mathbf{n}}$  $\sqrt{77.111}$ g. kg मे<del>स्राम स</del>्प  $kg$  $\sqrt{77.1111}$ <u>s)</u>  $\frac{1}{2}$  82/83 **Alarm** 

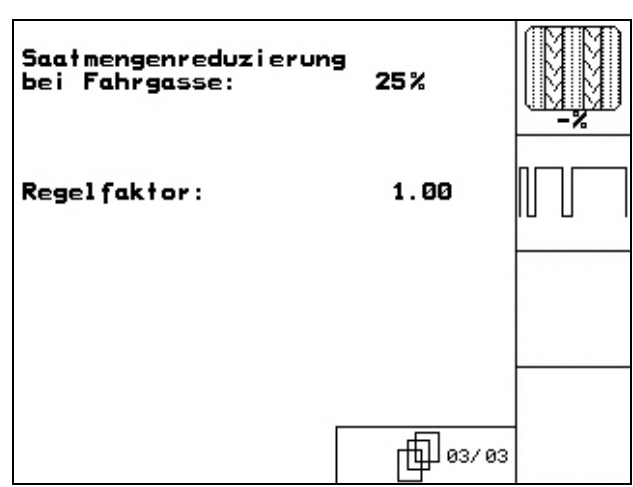

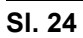

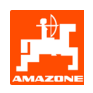

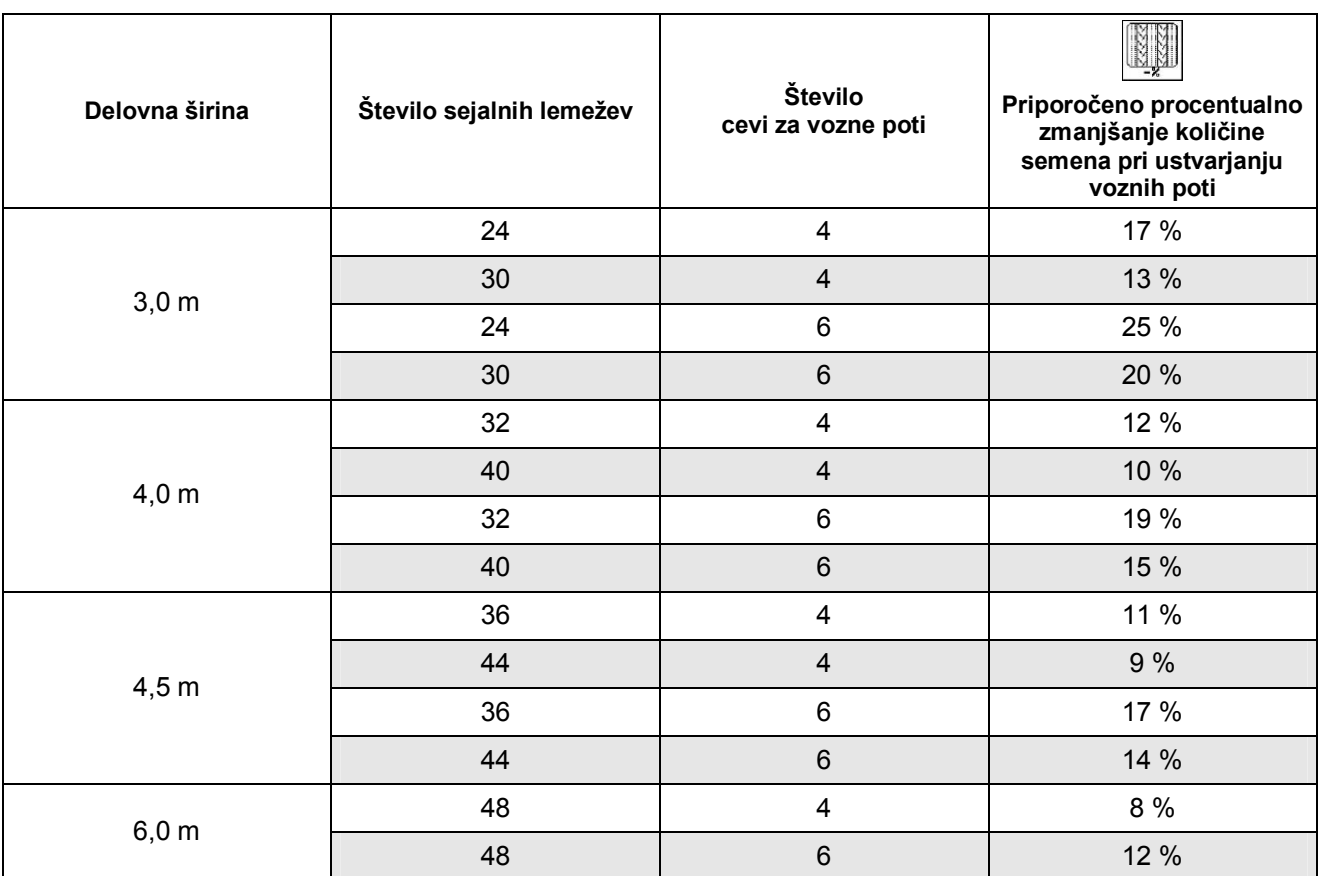

**Sl. 25** 

#### **5.2.1.1 Vnos posejane in neposejane poti (m) intervalnega preklapljanja poti**

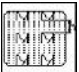

 Vnos posejane poti (m) pri vključenem intervalnem preklapljanju poti.

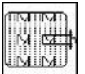

 Vnos neposejane poti (m) pri vključenem intervalnem preklapljanju poti.

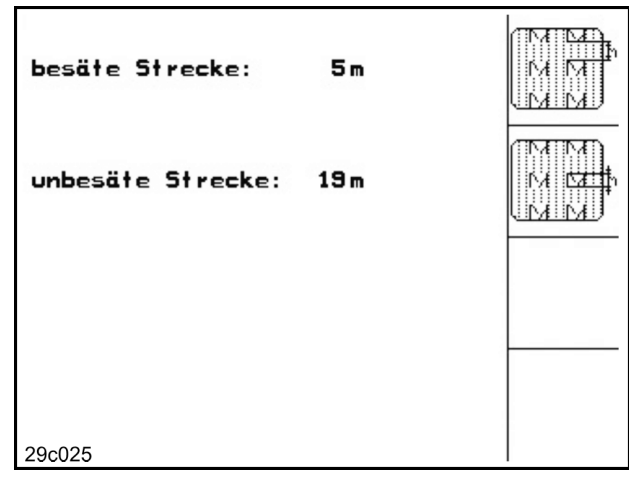

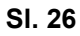

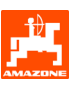

### **5.2.1.2 Umerjanje senzorja poti**

Za nastavitev količine semena in določitev obdelane površine oz. določanje vozne hitrosti računalnik **AMATRON<sup>+</sup>** potrebuje št. impulzov pogonskega kolesa sejalnice na 100 m dolgi merilni poti.

Vrednost št. imp./100 m je število impulzov, ki jih **AMATRON<sup>+</sup>** med merilno vožnjo prejme od pogonskega kolesa sejalnice.

Spodrsavanje pogonskega kolesa sejalnice se lahko pri delu na drugačnih tleh spremeni (npr. pri prehodu s težkih na lahka tla), pri čemer se spremeni tudi vrednost št. imp./100 m.

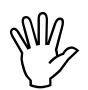

### Vrednost umerjanja "št. imp./100 m"<br>ne sme biti manjša od "250", sicer<br>**AMATRON**<sup>+</sup> ne bo deloval pravilno. **ne sme biti manjša od "250", sicer AMATRON<sup>+</sup>ne bo deloval pravilno.**

Za vnos št. imp./100 m sta predvideni 2 možnosti:

- <sub>⊭neabe</sub><br>Eingabe Vrednost (glej Sl. 29) je znana in jo v **AMATRON<sup>+</sup>** vnesemo ročno.
	- Start
- Vrednost ni znana in jo moramo določiti tako, da prevozimo merilno pot 100 m.

Določitev vrednosti umerjanja z vožnjo po merilni poti:

Na polju natančno odmerite merilno pot, dolgo 100 m. Označite začetno in končno točko (Sl. 28).

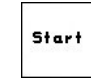

Poženite umerjanje.

- Prevozite merilno pot točno od začetne do končne točke (števec ob speljevanju skoči na 0). Na zaslonu se sproti prikazujejo prešteti impulzi.
- Po 100 metrih ustavite. Na zaslonu je zdaj prikazano izmerjeno število impulzov.
- Prevzem vrednost št. imp./100 m.  $\left(\frac{1}{2}\right)$  S to tipko zavržete vrednost št. imp./100

m.

Vrednost št. imp./100 m je treba določiti:

- pred prvo uporabo,
- pri spremembi tal (spodrsavanje kolesa),
- pri odstopanju med količino semena, določeno pri preizkusu doziranja ter količino semena, raztreseno po polju in
- pri odstopanju med prikazano in dejansko obdelano površino.

Določeno vrednost št. imp./100 m lahko za ročni vnos pri kasnejšem delu vnesete v isto polje v preglednici (Sl. 29).

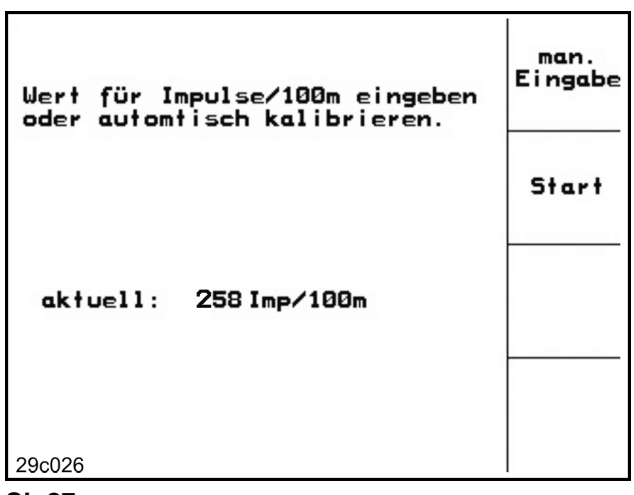

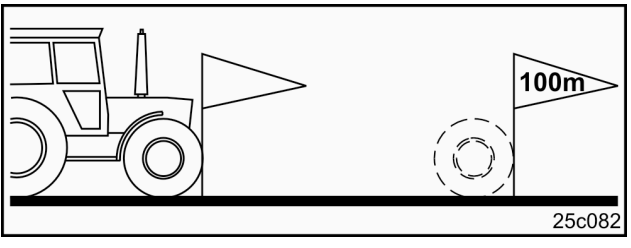

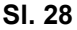

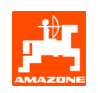

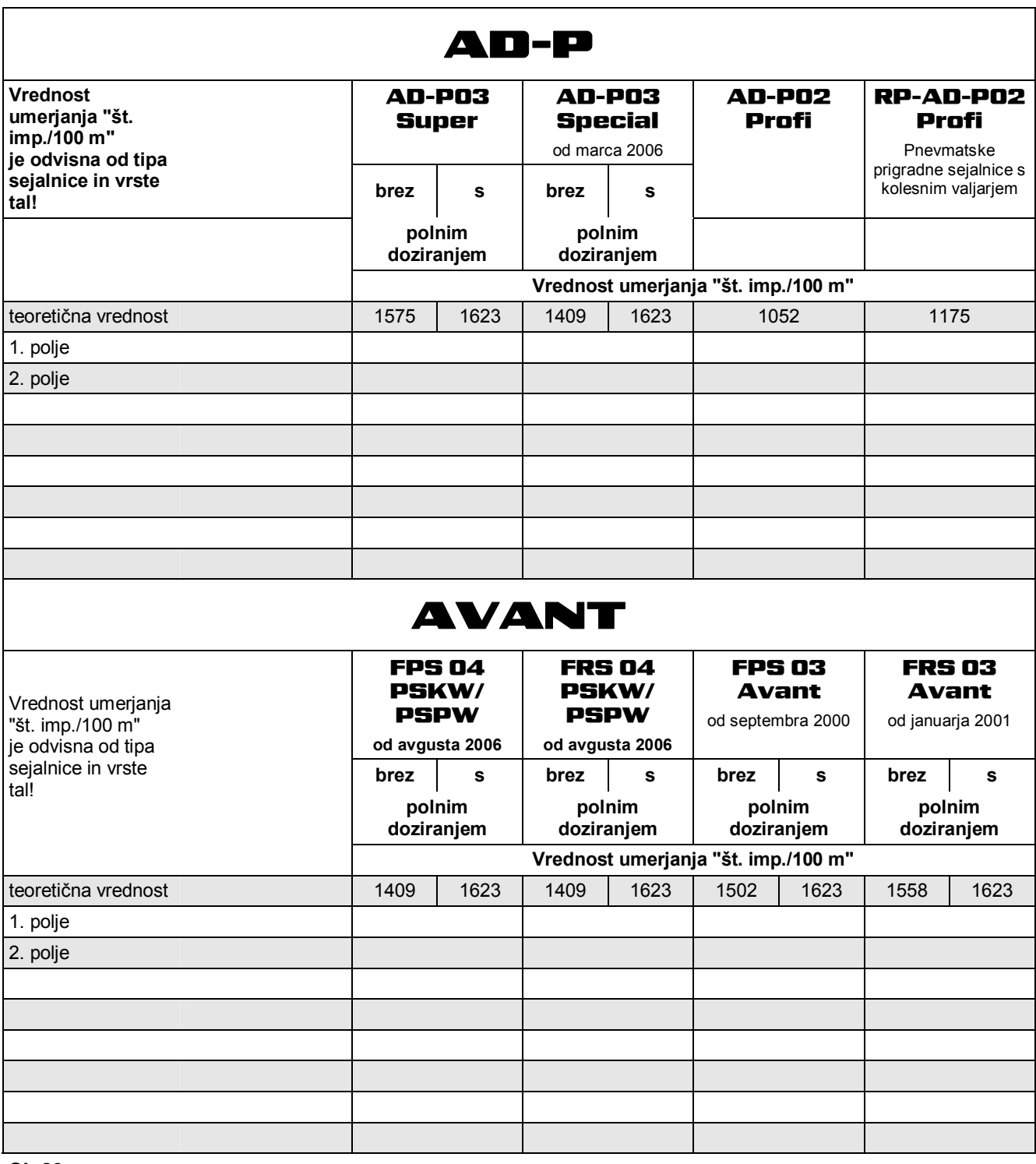

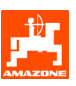

### **5.2.2 Ustvarjanje naloga**

Ko odprete meni Nalog, se prikaže zadnji zagnani nalog.

Shranite lahko največ 20 nalogov.

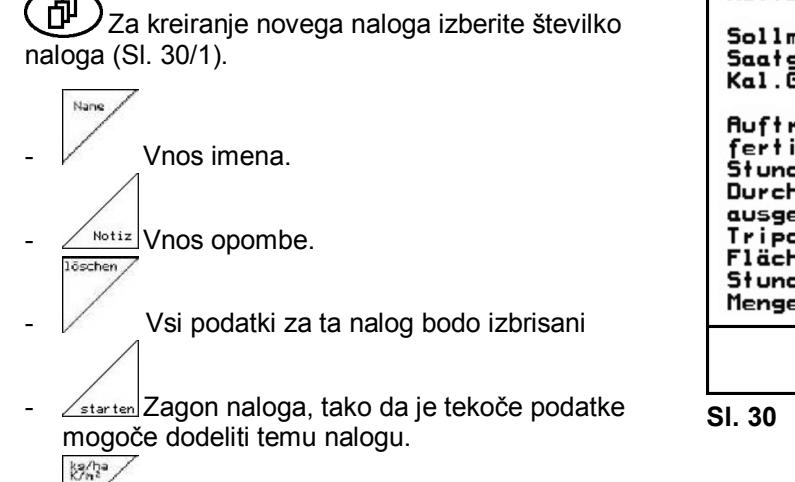

- Vnos zahtevane količine.

- Sorte Vnos vrste semena, teže 1000 semen in prikaza količine
	- Tases-<br>daten<br>löschen
	- Brisanje dnevnih podatkov
	- obdelana površina (ha/dan)
	- raztresena količina semena (količina/dan)
	- delovni čas (ur/dan)

) **Shranjene naloge lahko prikličete s tipko in jih ponovno zaženete s**  tipko *<u>starten</u>* 

Pritisnjena tipka Shift (SI. 31):

Auftras Listanje naprej po nalogih.

auttras<br><u>- zurück</u> Listanje nazaj po nalogih

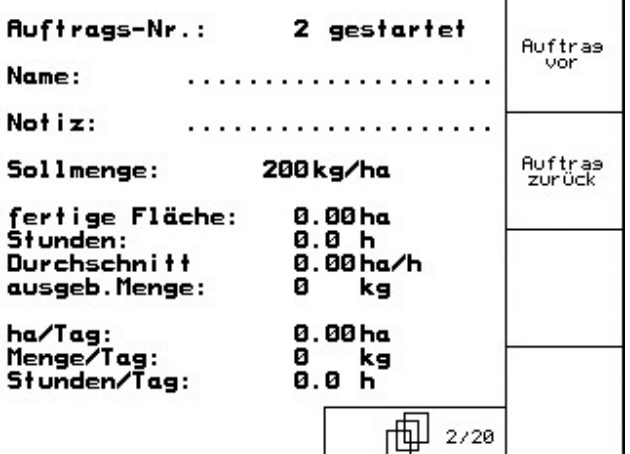

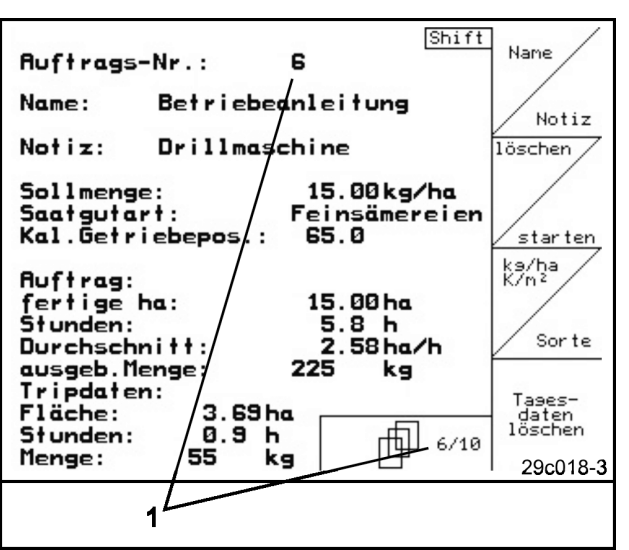

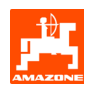

### **5.2.3 Eksterni nalog**

S pomočjo dlančnika lahko v **AMATRON<sup>+</sup>** prenesete eksterni nalog in ga zaženete. Tak nalog vedno dobi številko 21. Prenos podatkov poteka preko serijskega vmesnika.

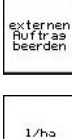

-

externen<br>Bekritaan<br><u>- Zaključek eksternega naloga</u>

Vnos zahtevane količine

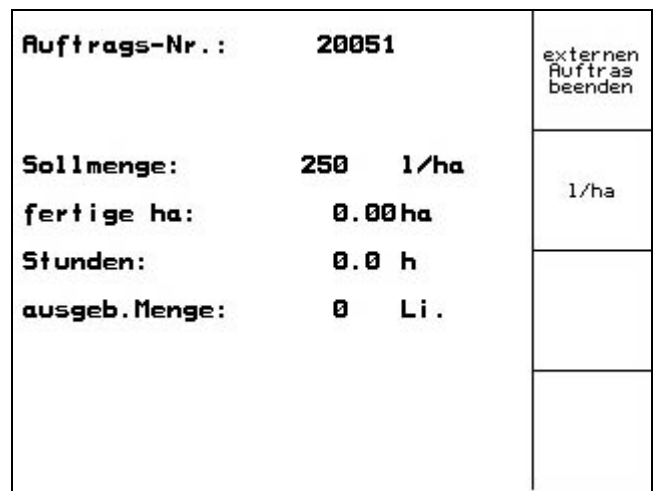

**Sl. 32** 

#### **5.2.4 Preizkus doziranja**

S preizkusom doziranja lahko preverite, ali je bila pri kasnejši setvi raztresena želena količina semena.

Preizkus doziranja vedno opravite

- pri menjavi kulture,
- če pri isti kulturi uporabite seme, ki je drugačne velikosti, oblike in specifične teže in je drugače razkuženo,
- po prehodu iz normalnih sejalnih koles na fina sejalna kolesa in obratno ter
- v primeru odstopanj med preizkusom doziranja in dejansko količino semena.

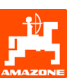

#### **5.2.4.1 Umerjanje sejalnic z daljinsko nastavitvijo količine semena**

Nasipnico napolnite z zadostno količino semena. Posodo(e) za prestrezanje podstavite pod dozirno enoto(e) in odprite pokrov(e) zapirala injektorja, kot je opisano v Navodilih za uporabo sejalnice.

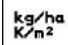

Vnesite/preverite želeno količino semena.

Nasvet:

To vrednost lahko vnesete tudi v meniju Nalog (pogl. 5.2.2).

Ročico gonila lahko s tipkama nastavite na

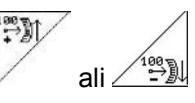

**nastavitev gonila "50": sejanje z normalnimi sejalnimi kolesi** 

**nastavitev gonila "15": sejanje s finimi sejalnimi kolesi Sl. 33** 

```
Nastavitev gonila, ki se prikaže na računalniku <b>AMATRON<sup>+</sup>, mora na aka kot tista na skali.
             računalniku AMATRON+
, mora biti 
            enaka kot tista na skali. 
            V nasprotnem primeru je treba gonilo 
            umeriti, kot je opisano v pogl. 8.1.
```
- Zaprite opazovalna okenca dozirnikov.
- Ostrožno kolo vrtite z ročico za nastavitev doziranja v levo oz. desno (kot je opisano v Navodilih za uporabo sejalnice) tako dolgo, da se vse komore dozirnih koles napolnijo s semenom in seme enakomerno teče v posodo(e) za prestrezanje.
- Izpraznite posodo za prestrezanje.

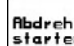

Pritisnite in počakajte na navodila na zaslonu:

- Pogonsko kolo vrtite z ročico do signalnega tona, kot je opisano v Navodilih za uporabo sejalnice. **AMATRON<sup>+</sup>** pri izračunu upošteva tudi obrate po signalnem tonu.
- Za končanje umerjanja po signalnem tonu

pritisnite tipko .

Količino semena, ki ste jo prestregli s posodo/posodami za prestrezanje, stehtajte (upoštevajte težo posode) in podatek o teži (v kg) vnesite v terminal.

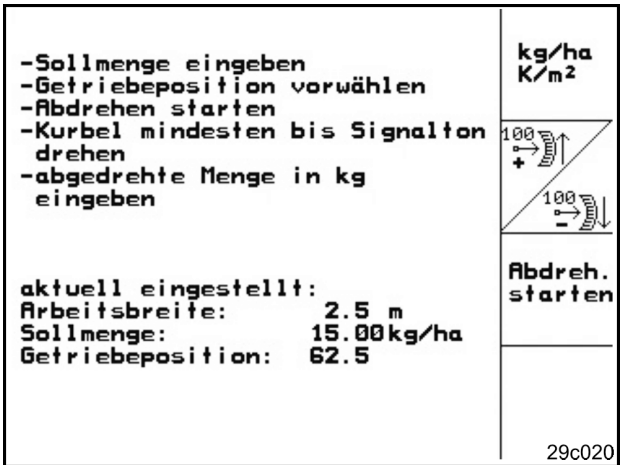

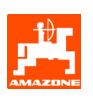

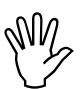

Uporabljena tehtnica mora biti točna.<br>Netočnost lahko povzroči odstopanja<br>pri dejanski količini raztresenega **Netočnost lahko povzroči odstopanja pri dejanski količini raztresenega semena.** 

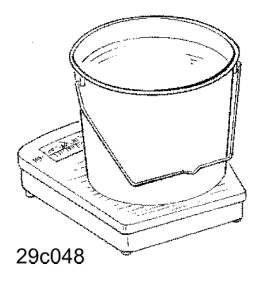

**AMATRON<sup>+</sup>** izračuna in nastavi potrebni položaj gonila na podlagi vnesenih podatkov, dobljenih pri preizkusu doziranja.

Da bi preverili, ali so nastavitve pravilne, ponovite postopek umerjanja.

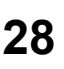

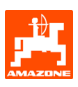

#### **5.2.4.2 Umerjanje sejalnic z električnim polnim doziranjem**

Nasipnico napolnite z zadostno količino semena.

Posodo(e) za prestrezanje podstavite pod dozirno enoto(e) in odprite pokrov(e) zapirala injektorja, kot je opisano v Navodilih za uporabo sejalnice.

# kg/ha<br>K/m<sup>2</sup>

 Vnesite/preverite želeno količino semena. Nasvet:

To vrednost lahko vnesete tudi v meniju (pogl. 5.2.2).

 $kn/h$ 

(km/h).

Cal.<br>Fac. Faktor umerjanja (Cal. Fac.) pred prvim

Vnos predvidene, kasnejše delovne hitrosti

umerjanjem nastavite na 1.00 ali na izkustveno določeno vrednost.

包  $\frac{\sqrt{N}}{N}$  see Komore dozirnih koles napolnite enkrat. Čas polnjenja je nastavljiv in ustreza času delovanja preddozirnika (glej Sl. 39).

- Preverite, ali je nastavljena prava vrsta semena.
- Zaprite opazovalna okenca dozirnikov.
- Izpraznite posode za prestrezanje.

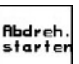

Pritisnite in počakajte na navodila na zaslonu:

Za končanje umerjanja po signalnem tonu

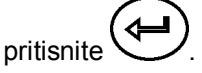

Količino semena, ki ste jo prestregli s posodo/posodami za prestrezanje, stehtajte (upoštevajte težo posode) in podatek o teži (v kg) vnesite v terminal.

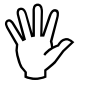

Uporabljena tehtnica mora biti točna.<br>Netočnost lahko povzroči odstopanja<br>pri dejanski količini raztresenega **Netočnost lahko povzroči odstopanja pri dejanski količini raztresenega semena.** 

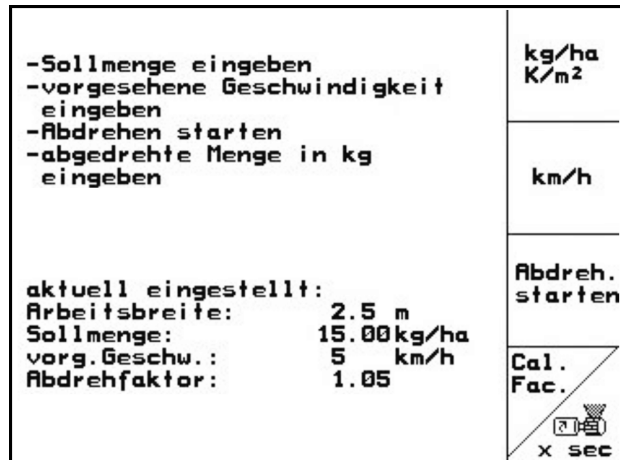

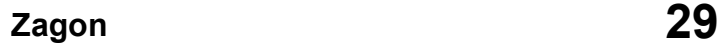

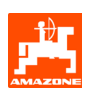

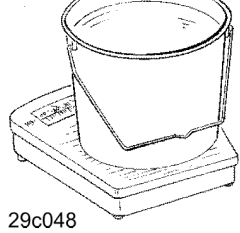

**AMATRON<sup>+</sup>** izračuna potrebni faktor umerjanja na podlagi vnesenih podatkov, dobljenih pri preizkusu doziranja, in nastavi ustrezno število vrtljajev elektromotorja.

Da bi preverili, ali so nastavitve pravilne, ponovite postopek umerjanja.

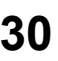

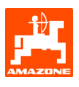

#### **5.2.5 Meni Nastavitve**

V meniju Nastavitve lahko

- dobite diagnostične podatke za servisno službo pri vzdrževanju in v primeru motenj,
- spremenite nastavitve zaslona in
- izberete ali vnesete osnovne podatke o stroju ali vključite oz. izključite dodatno opremo (samo za servisno službo).

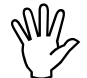

V meniju Nastavitve so tovarniške<br>nastavitve in jih lahko spreminjajo<br>samo kvalificirani strokovnjaki! **nastavitve in jih lahko spreminjajo samo kvalificirani strokovnjaki!** 

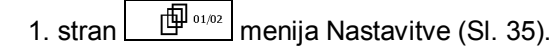

<u><sup>∕←</sup></u> Diagnostika vhodov računalnika (samo za servisno službo).

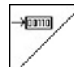

 Diagnostika izhodov računalnika (samo za servisno službo)

km/h<br>sim.

 Vnos simulirane hitrosti za nadaljevanje dela s senzorjem poti v okvari (gl. pogl. 10.2)

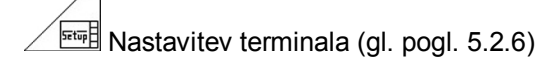

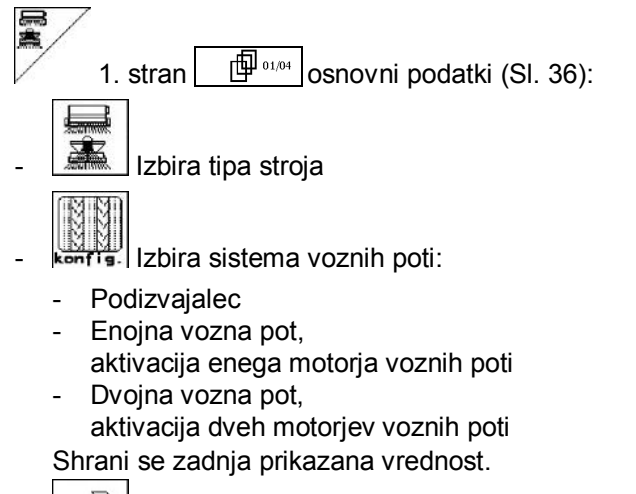

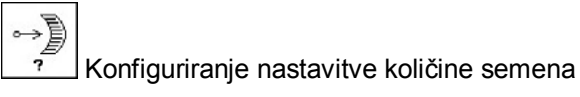

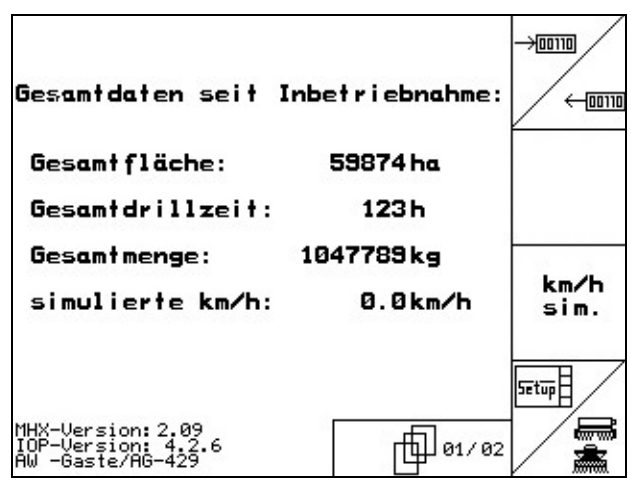

**Sl. 35** 

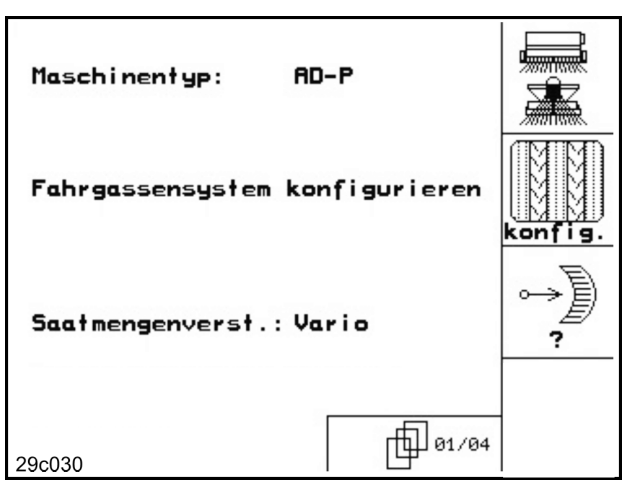

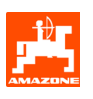

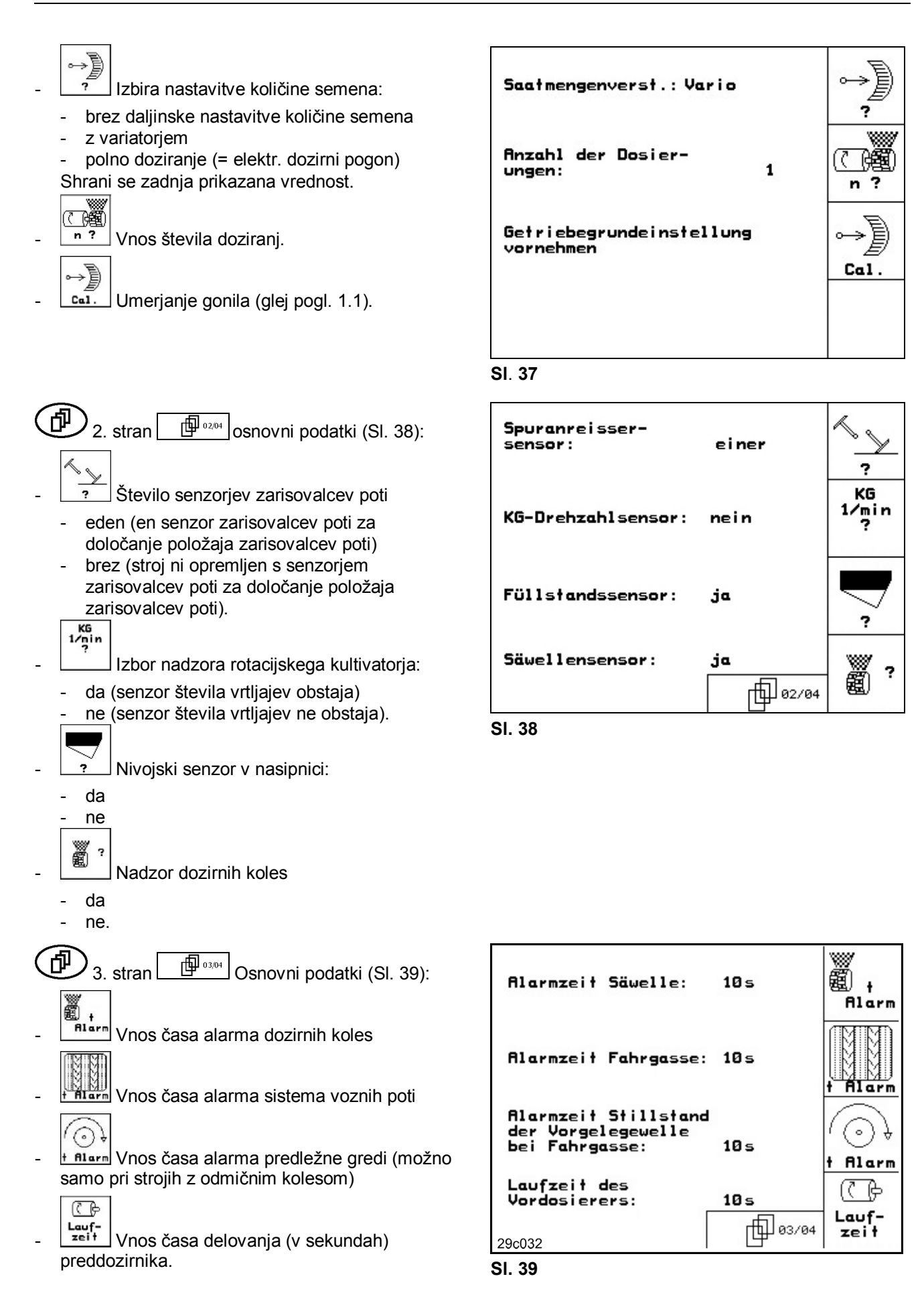

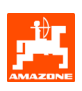

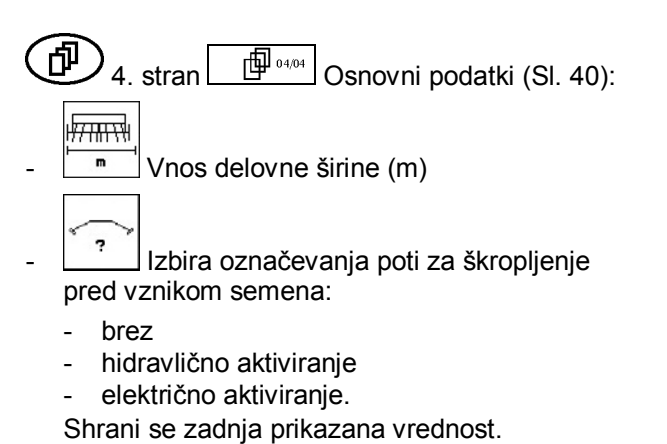

- ۴ H
- **Alarm** Sproženje alarma pri odklonu vrednosti števila vrtljajev puhala od zahtevane vrednosti (v %).

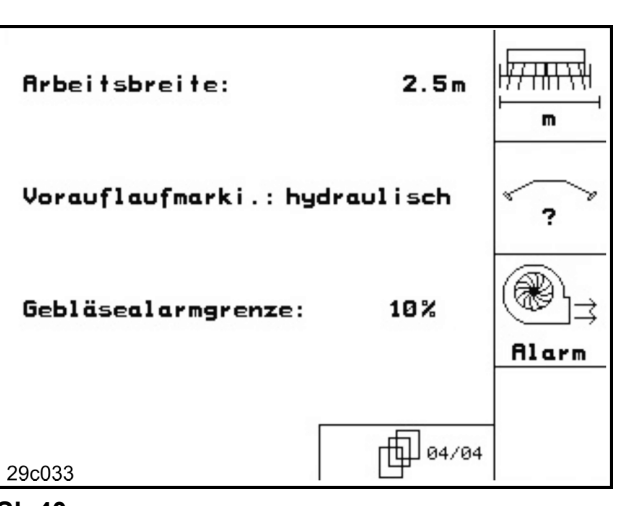

**Sl. 40** 

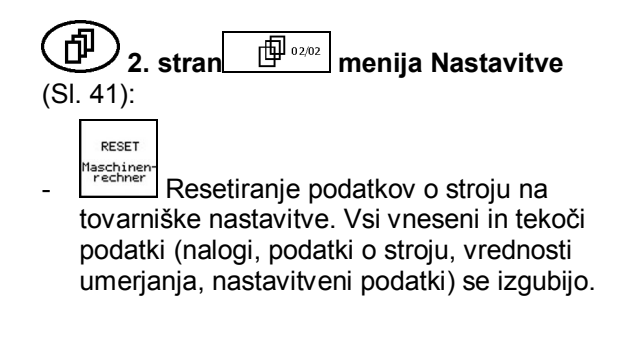

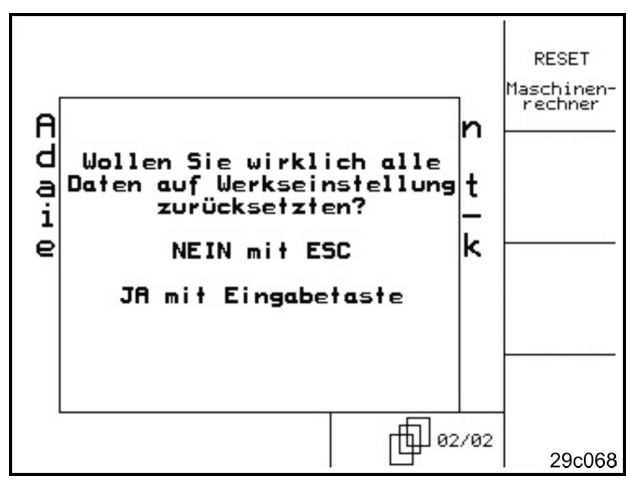

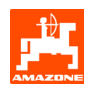

### **5.2.6 Nastavitev terminala**

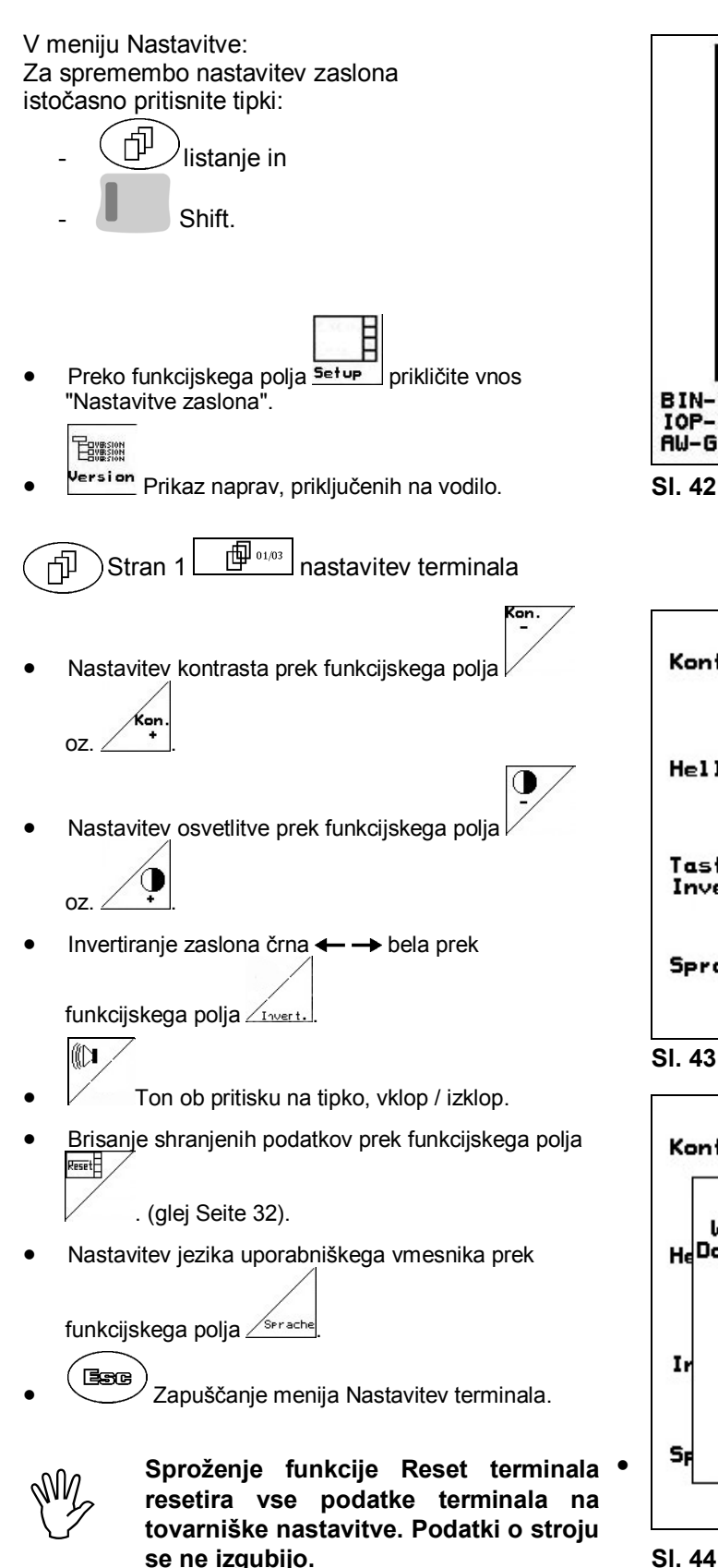

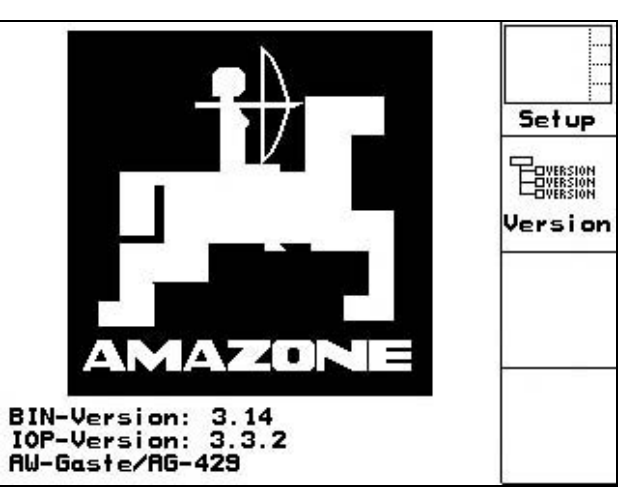

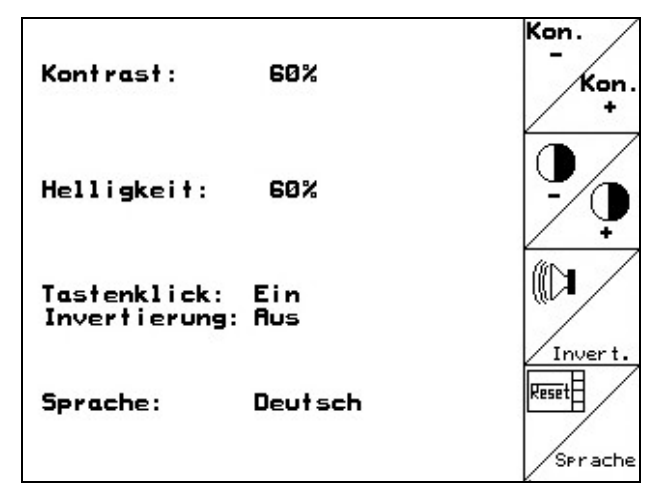

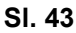

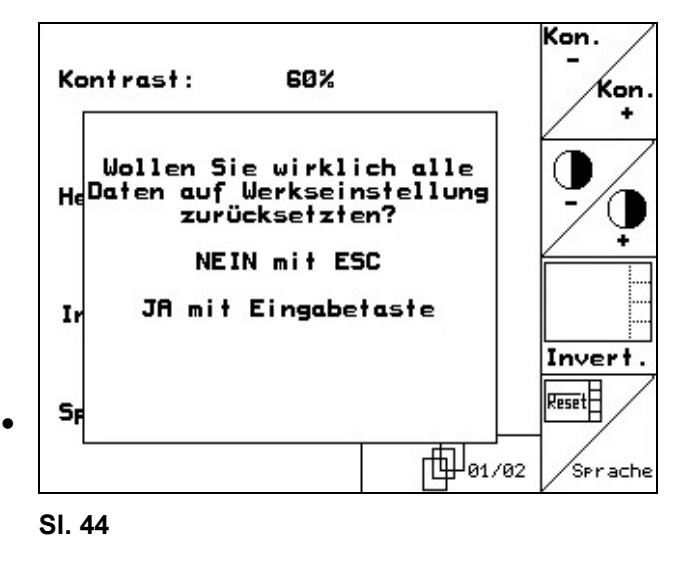

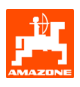

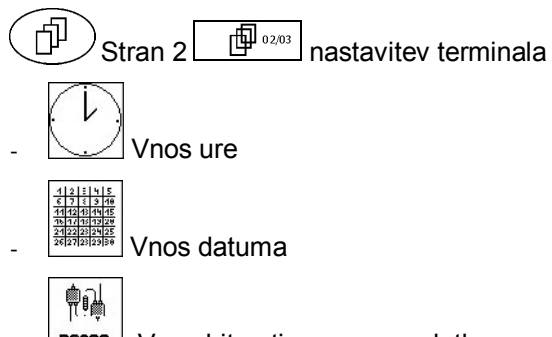

RES232 Vnos hitrosti prenosa podatkov

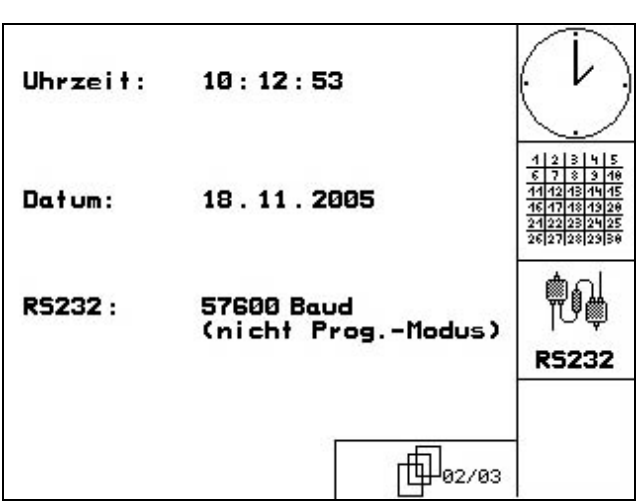

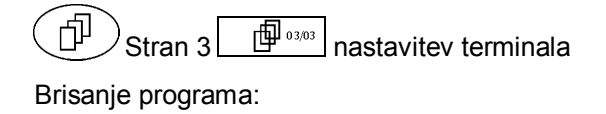

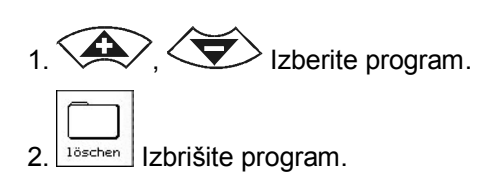

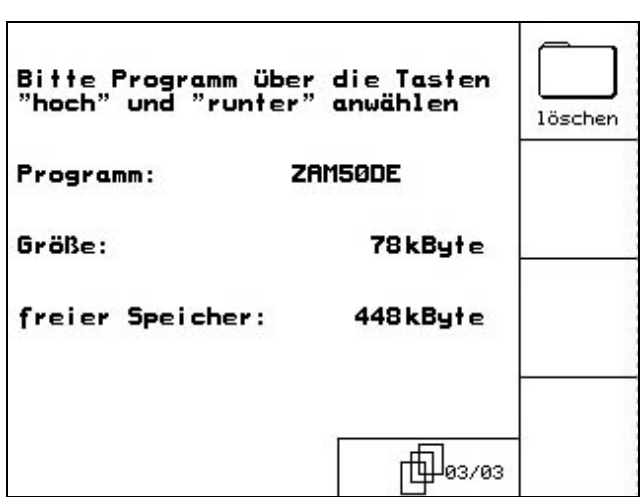

**Sl. 46** 

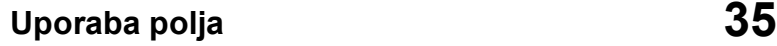

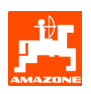

# **6. Uporaba polja**

Računalnik **AMATRON<sup>+</sup>** pred začetkom setve potrebuje sledeče podatke:

- podatke o nalogu (glej pogl. 5.2.2),
- podatke o stroju (glej pogl. 5.2.1) in
- podatke o preizkusu doziranja (glej pogl. 5.2.3).

Količino semena lahko med delom poljubno spreminjate s pritiskom na tipko.

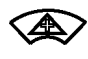

Ob pritisku na tipko se količina semena poveča za količinski korak (pogl. 5.2.1) (npr.: +10 %).

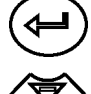

Količino semena resetirajte na 100 %.

Ob pritisku na tipko se količina semena zmanjša za količinski korak (pogl. 5.2.1) (npr.: -10 %).

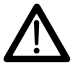

**Med vožnjo na polje in vožnjo po javnih cestah morate AMATRON<sup>+</sup> vedno izklopiti!** 

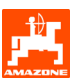

# **6.1 Sejalnica AD-P z gonilom**

### **6.1.1 Prikazi Delovnega menija sejalnice AD-P z gonilom**

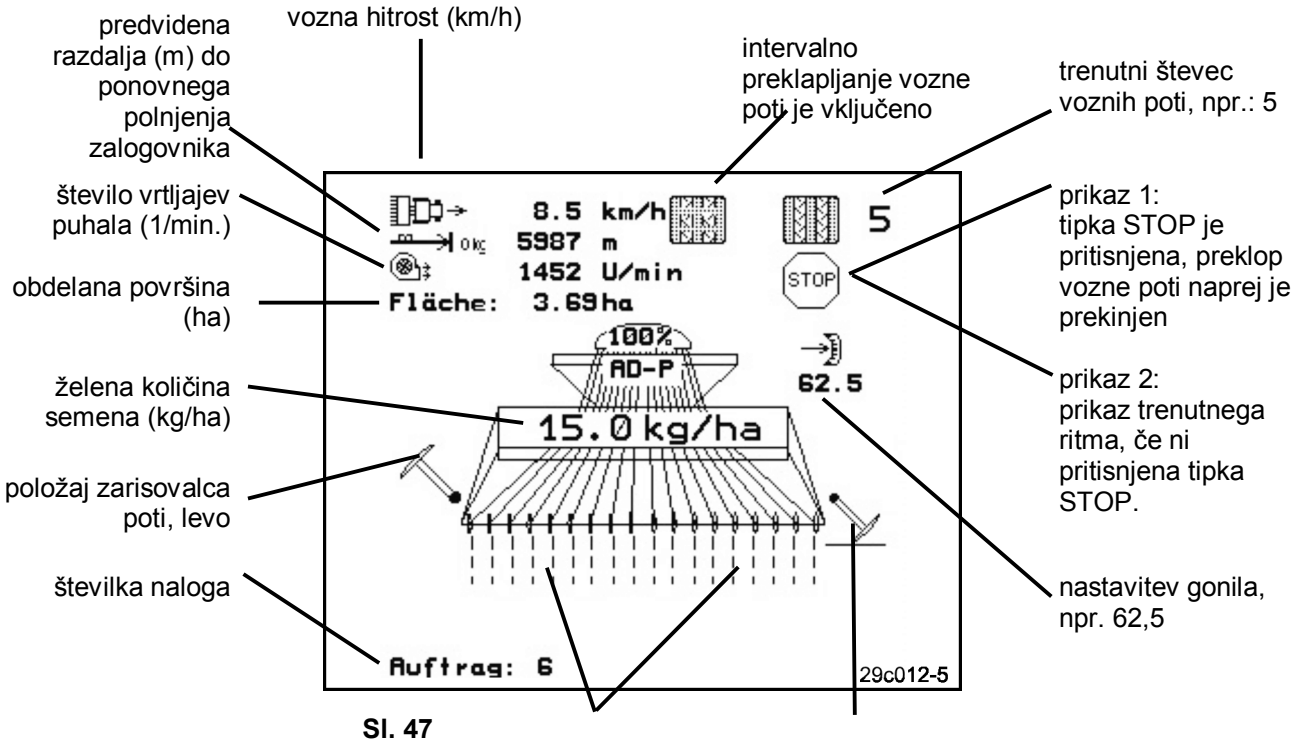

 pri ustvarjanju voznih poti ni prikaza za odlaganje semena

položaj zarisovalca poti, desno

### **6.1.2 Postopek pri uporabi**

- $\left(\begin{smallmatrix} \text{w}\text{o} \end{smallmatrix}\right)_{\text{Vklopite}}$  **AMATRON**<sup>+</sup>.
- V Glavnem meniju izberite želeni nalog in preverite nastavitve.
- *<u><b>starten*</u> Poženite nalog.
- **BBG** Izberite Delovni meni.
	- Zarisovalec poti nastavite za prvo vožnjo.
	- Števec voznih poti nastavite za prvo vožnjo.
- Pričnite s setvijo. **AMATRON<sup>+</sup>** med sejanjem prikazuje delovni meni. V tem meniju lahko opravite vse nastavitve, ki so potrebne za sejanje.
- Določeni podatki se shranijo in dodelijo tekočemu nalogu.

### **Po uporabi:**

- Preverite podatke o nalogu (če želite).
- Izklopite **AMATRON<sup>+</sup>**.

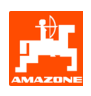

### **6.1.3 Razpored tipk v Delovnem meniju sejalnice AD-P z gonilom**

1. stran Delovnega menija (Sl. 48):

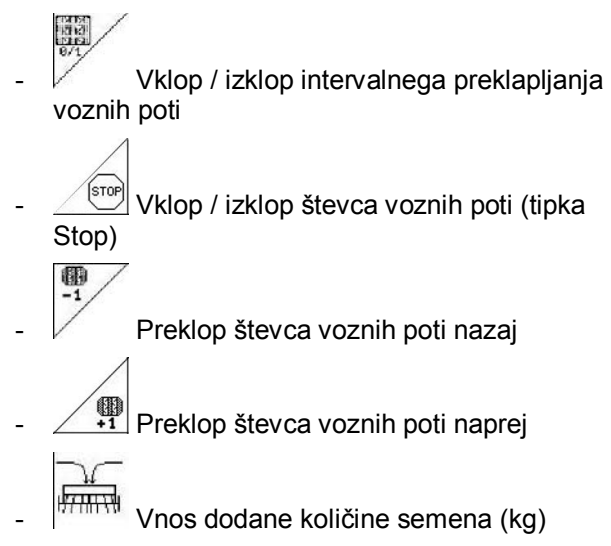

**6.1.4 Razpored za večfunkcijsko ročko** 

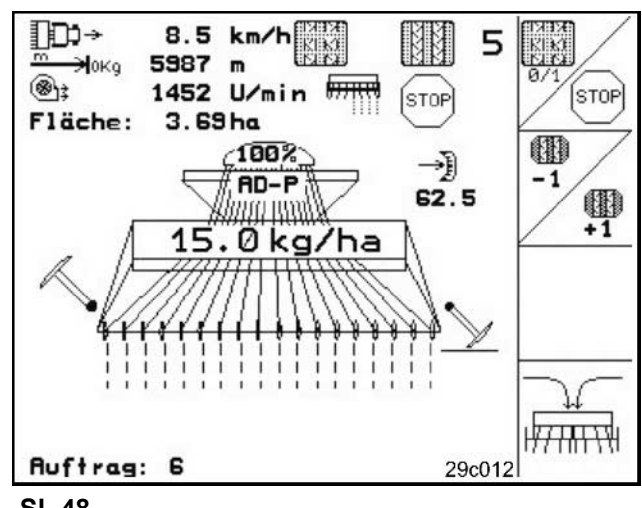

**Sl. 48** 

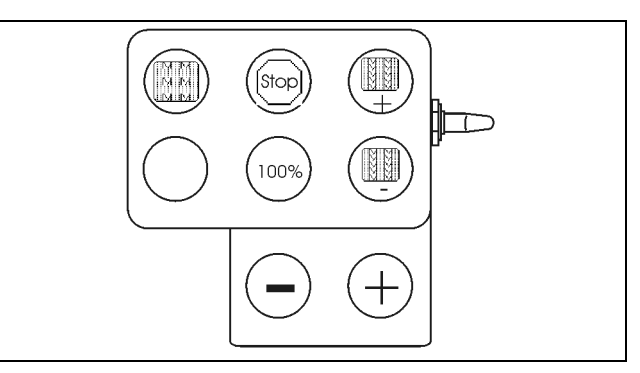

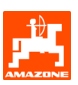

# **6.2 Sejalnica AD-P s polnim doziranjem**

### **6.2.1 Prikazi Delovnega menija sejalnice AD-P s polnim doziranjem**

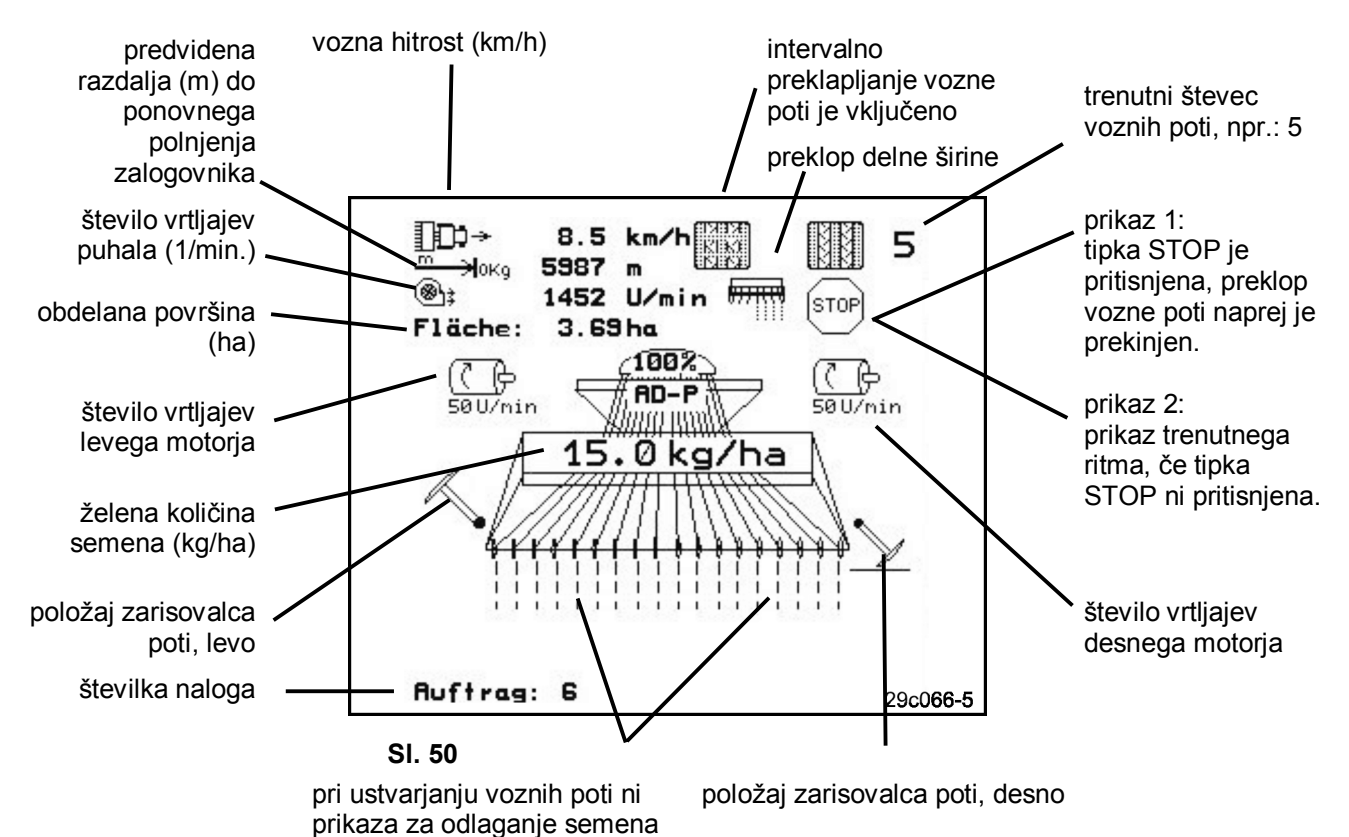

### **6.2.2 Postopek pri uporabi**

- **•**  $(W<sup>T</sup>)$  Vklopite **AMATRON<sup>+</sup>**.
- V Glavnem meniju izberite želeni nalog in preverite nastavitve.

```
<u>/starten</u> Poženite nalog.
```
- $\left(\mathbb{B}_{\geqslant 0}\right)$  Izberite delovni meni.
	- Zarisovalec poti nastavite za prvo vožnjo.
	- Števec voznih poti nastavite za prvo vožnjo.
	- Zaženite preddoziranje.
- Pričnite s setvijo. **AMATRON<sup>+</sup>** med sejanjem prikazuje Delovni meni. V tem meniju lahko opravite vse nastavitve, ki so potrebne za sejanje.
- Določeni podatki se shranijo in dodelijo tekočemu nalogu.

### **Po uporabi:**

- Preverite podatke o nalogu (če želite).
- Izklopite **AMATRON<sup>+</sup>**.

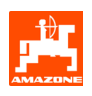

### **6.2.3 Razpored tipk v Delovnem meniju sejalnice AD-P s polnim doziranjem**

- 1. stran Delovnega menija (Sl. 51):
- 國<br>5月 Vklop / izklop intervalnega preklapljanja voznih poti
- <sup>sm)</sup> Vklop / izklop števca voznih poti (tipka Stop) 图-1 Preklop števca voznih poti nazaj
- **19**<br>
Preklop števca voznih poti naprej
- Vnos dodane količine semena (kg)
- ∕ <sub>⊠∰</sub><br><u>× <sup>see</sup> Zagon preddoziranja (glej</u> tudi Sl. 39).

### **6.2.4 Razpored za večfunkcijsko ročko**

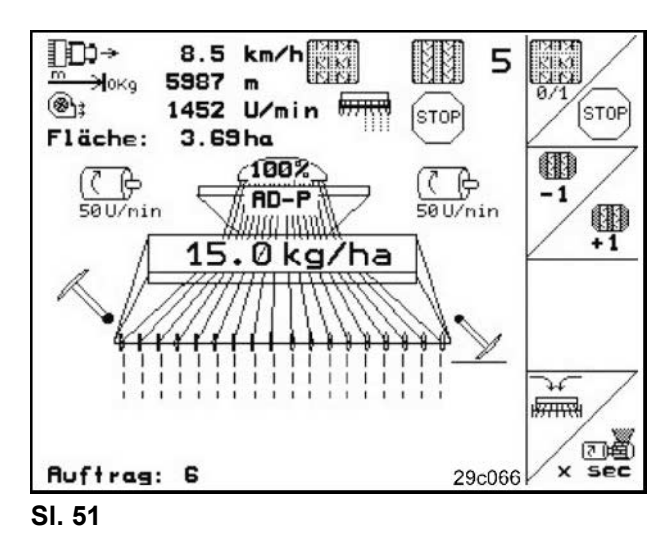

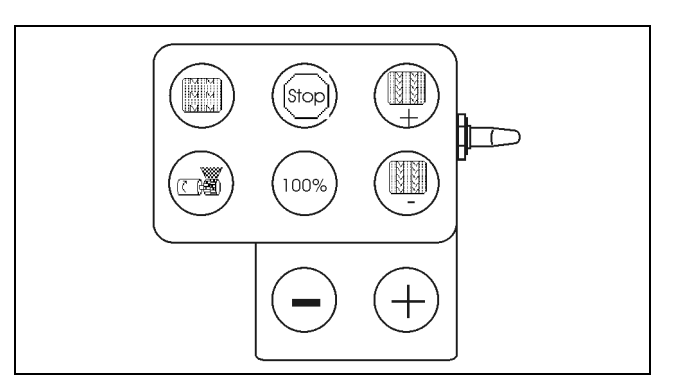

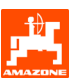

## **6.3 Sejalnica Avant z gonilom**

### **6.3.1 Prikazi Delovnega menija sejalnice Avant z gonilom**

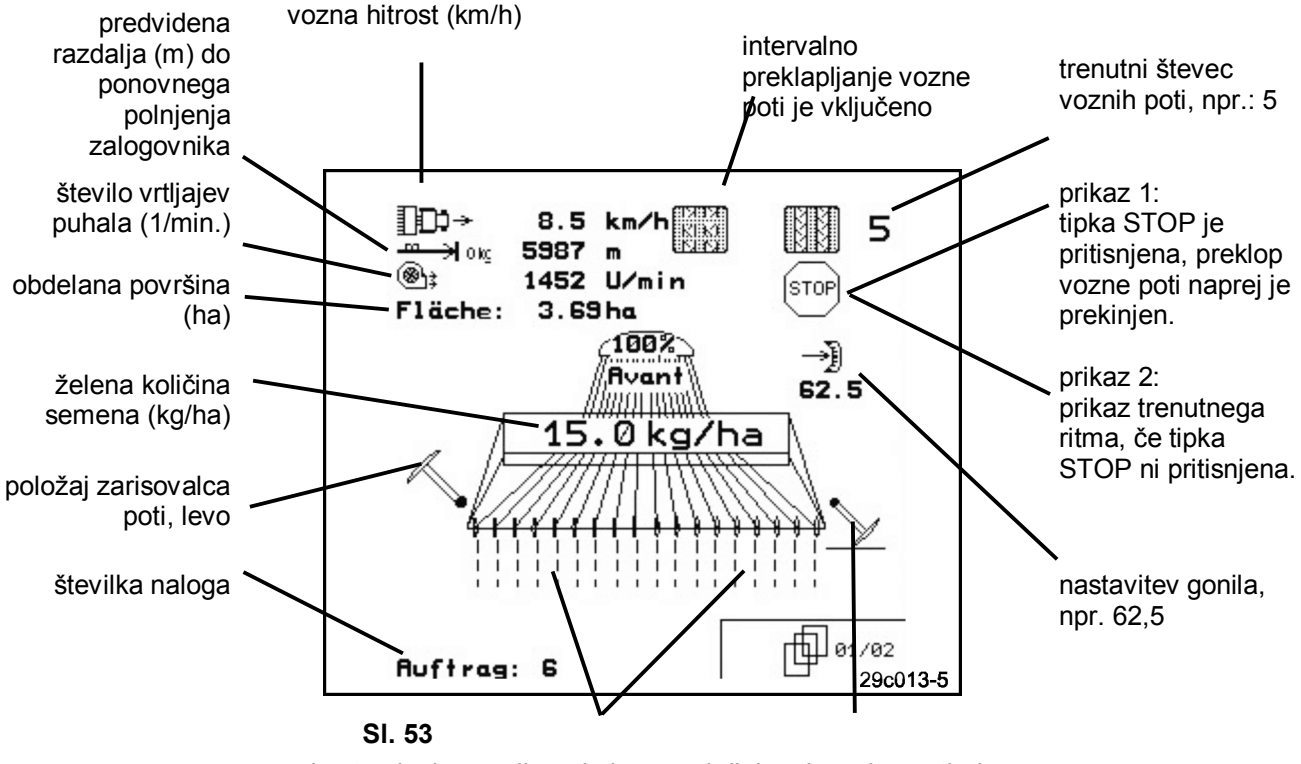

 pri ustvarjanju voznih poti ni prikaza za odlaganje semena

položaj zarisovalca poti, desno

### **6.3.2 Postopek pri uporabi**

- Vklopite **AMATRON<sup>+</sup>** .
- V Glavnem meniju izberite želeni nalog in preverite nastavitve.
- $\sqrt{\frac{1}{100}}$  Poženite nalog.
- **(B**<sub>be</sub>)<br>Izberite delovni meni.
	- Zarisovalec poti nastavite za prvo vožnjo.
	- Števec voznih poti nastavite za prvo vožnjo.
- Pričnite s setvijo. **AMATRON<sup>+</sup>** med sejanjem prikazuje Delovni meni. V tem meniju lahko opravite vse nastavitve, ki so potrebne za sejanje.
- Določeni podatki se shranijo in dodelijo tekočemu nalogu.

#### **Po uporabi:**

- Preverite podatke o nalogu (če želite).
- Izklopite **AMATRON<sup>+</sup>**.

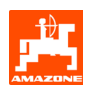

### **6.3.3 Razpored tipk Delovnega menija sejalnice Avant z gonilom**

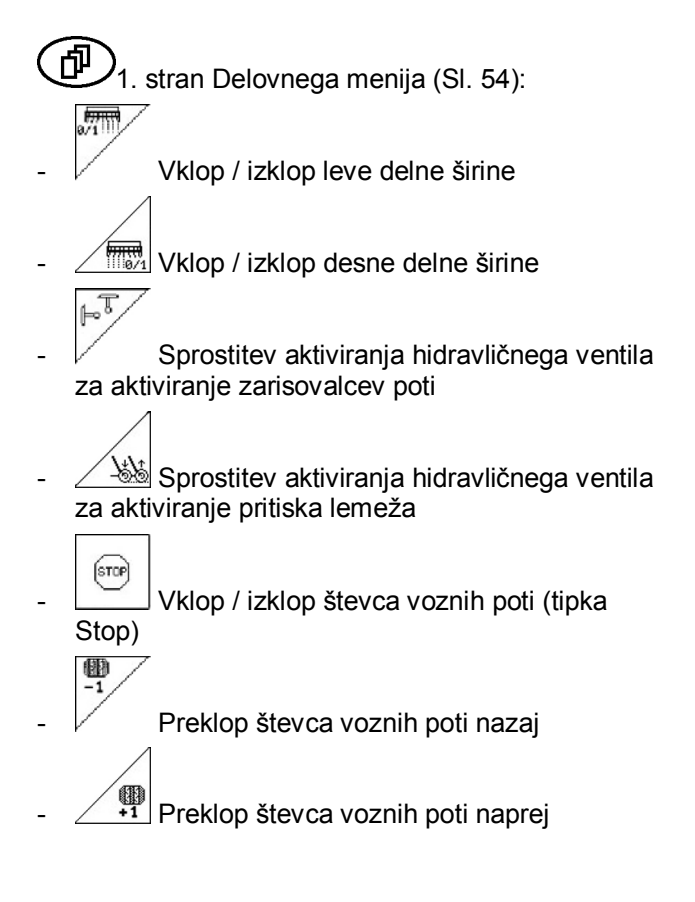

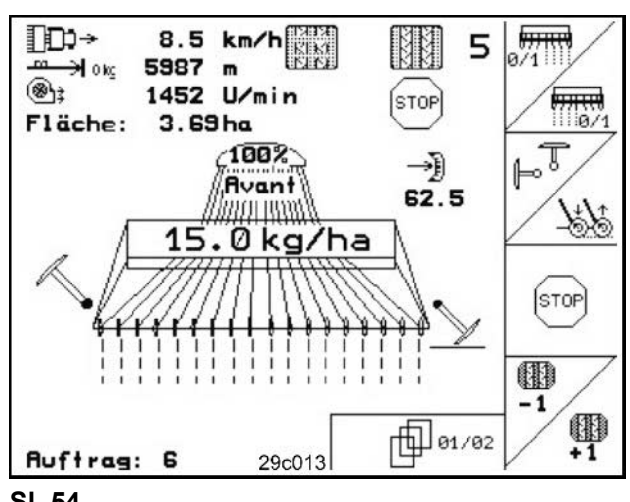

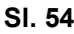

- $\left(\stackrel{\cdot}{\mathbf{D}}\right)$ 2. stran Delovnega menija (Sl. 55):
- Vklop / izklop luči
- Vklop / izklop intervalnega preklapljanja voznih poti
- N
	- $\overline{\mathbb{H}\mathbb{H}\mathbb{H}}$  Vnos dodane količine semena (kg)

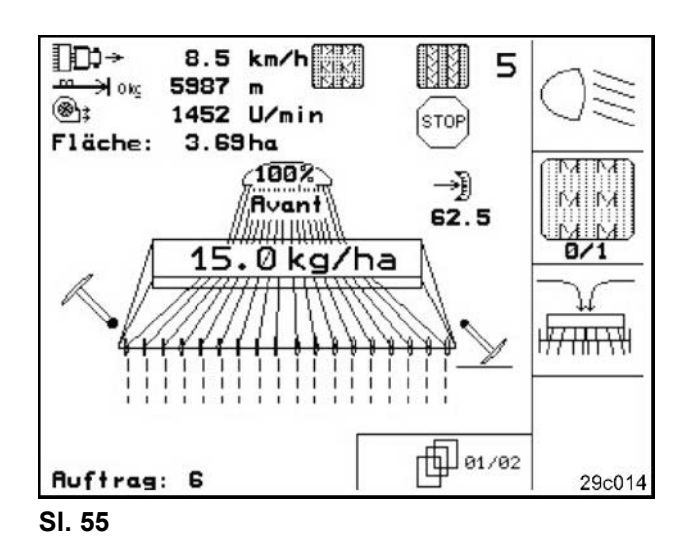

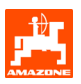

# **6.3.4 Razpored za večfunkcijsko ročko**

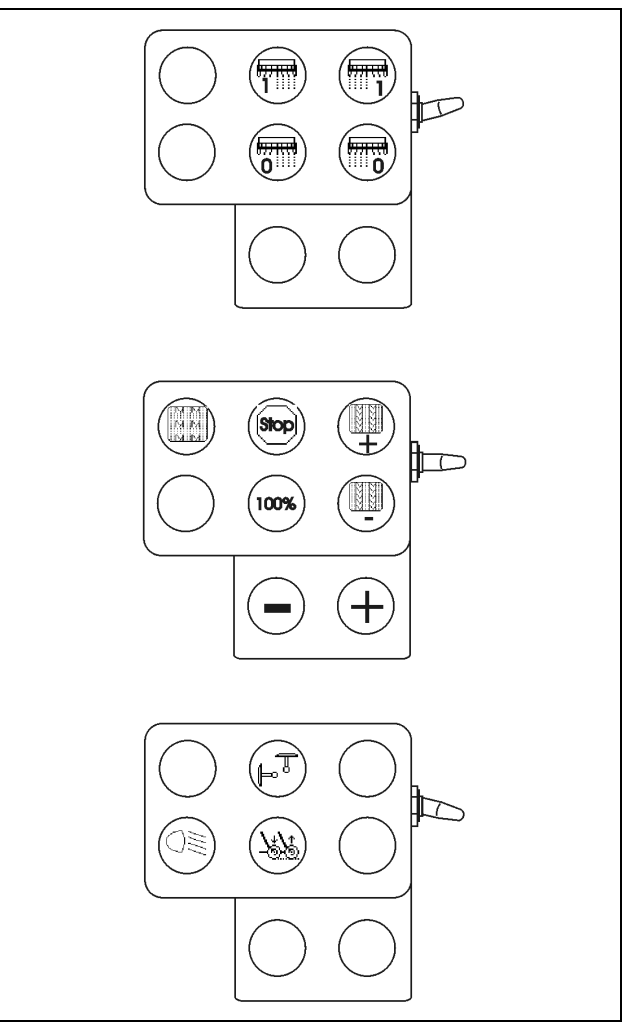

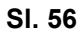

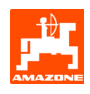

# **6.4 Sejalnica Avant z električnim polnim doziranjem**

#### **6.4.1 Prikazi delovnega menija sejalnice Avant z električnim polnim doziranjem**

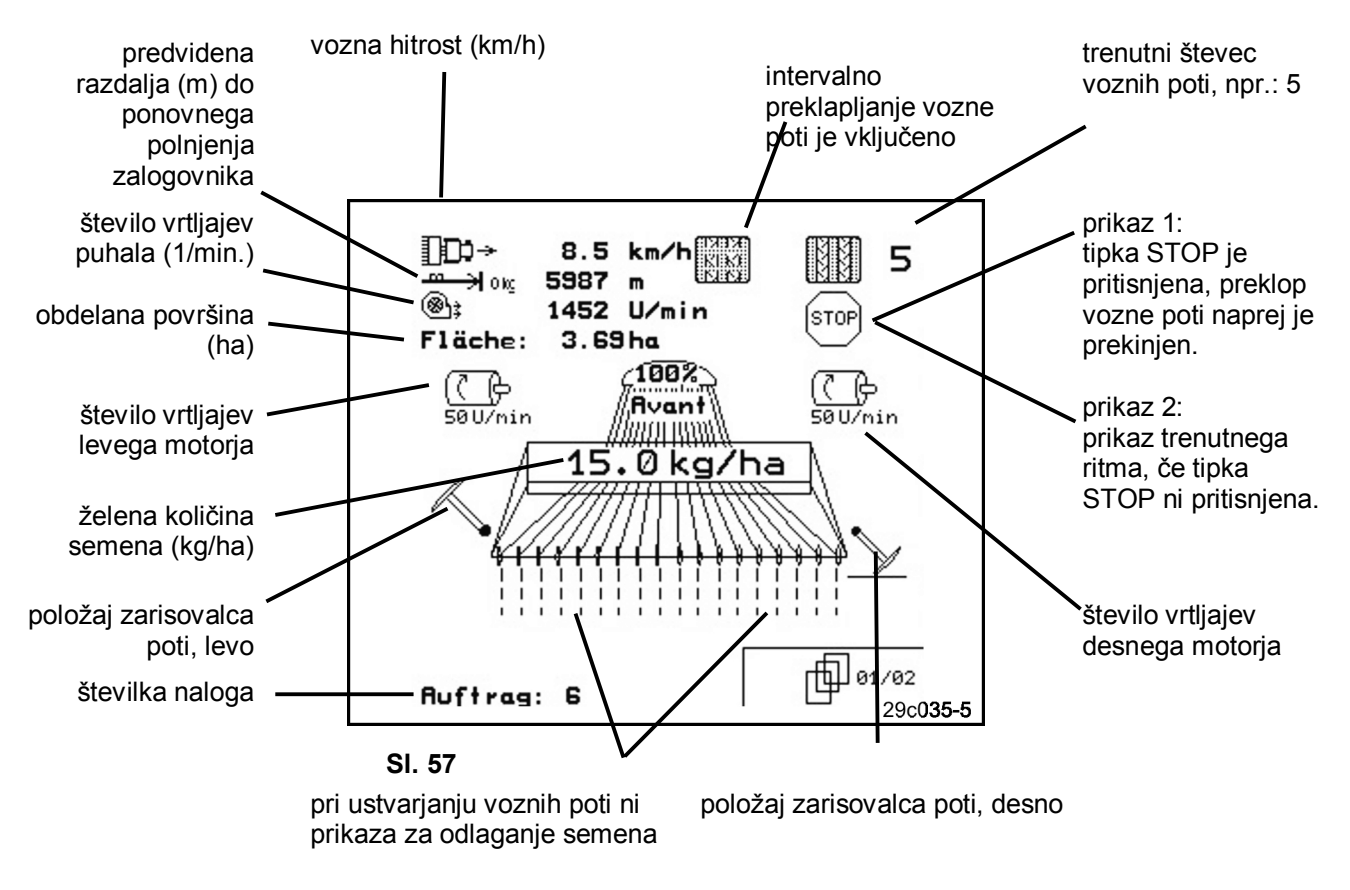

#### **6.4.2 Postopek pri uporabi**

- Vklopite **AMATRON<sup>+</sup>** .
- V Glavnem meniju izberite želeni nalog in preverite nastavitve.
- **<u>/starten</u>** Poženite nalog.
	- **(BBB)** Izberite delovni meni.
	- Zarisovalec poti nastavite za prvo vožnjo.
	- Števec voznih poti nastavite za prvo vožnjo.
	- Zaženite preddoziranje.

• Pričnite s setvijo. Ko se ostrožno kolo spusti v delovni položaj, se prične avtomatsko preddoziranje s polovično delovno hitrostjo, katere vnos je opisan v pogl. ത്

5.2.4.2. S pritiskom na  $\mathbb{V}$  lahko preddoziranje predčasno končate. **AMATRON<sup>+</sup>** med sejanjem prikazuje Delovni meni. V tem meniju lahko opravite vse nastavitve, ki so potrebne za sejanje.

• Določeni podatki se shranijo in dodelijo tekočemu nalogu.

#### **Po uporabi:**

- Preverite podatke o nalogu (če želite).
- Izklopite **AMATRON<sup>+</sup>**.

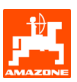

### **6.4.3 Razpored tipk Delovnega menija sejalnice Avant z električnim polnim doziranjem**

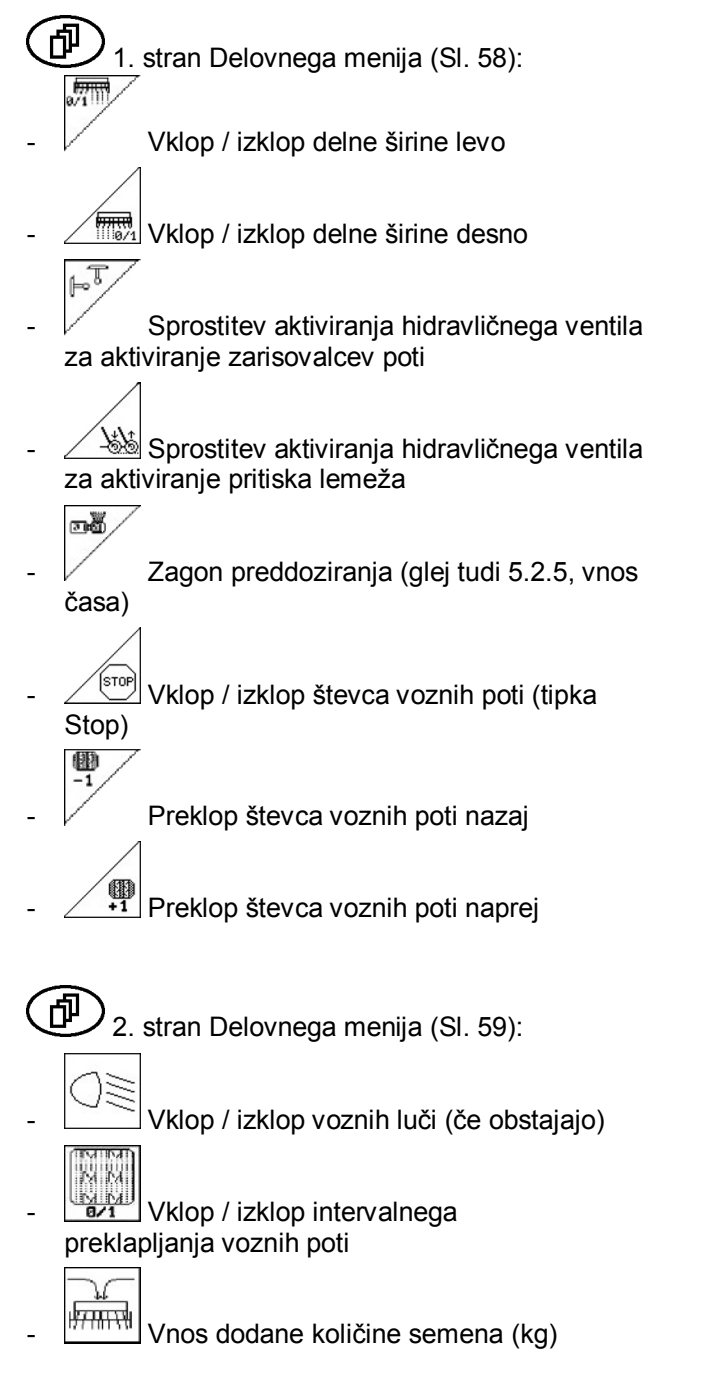

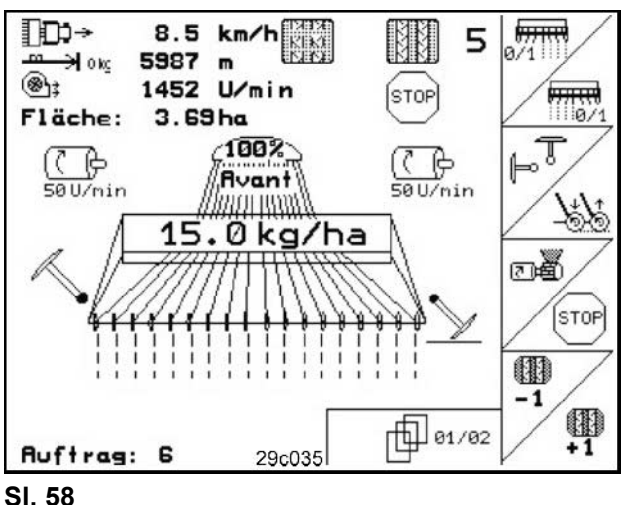

ID→  $8.5 \text{ km/h}$ M 5 ∋lokg 5987 m ⊛∖ะ 1452 U/min stop) Fläche:  $3.69<sub>ha</sub>$ 100%  $\overline{\mathbb{CP}}$ <br>50 U/nin  $\overline{\mathbb{CP}}$ <br>sou/nin Rvant инт*т* 15.0 kg/ha स्मान्स्  $\mathbb{E}$  02/02 Auftrag: 6 29c036 **Sl. 59** 

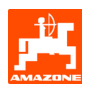

## **6.4.4 Razpored za večfunkcijsko ročko**

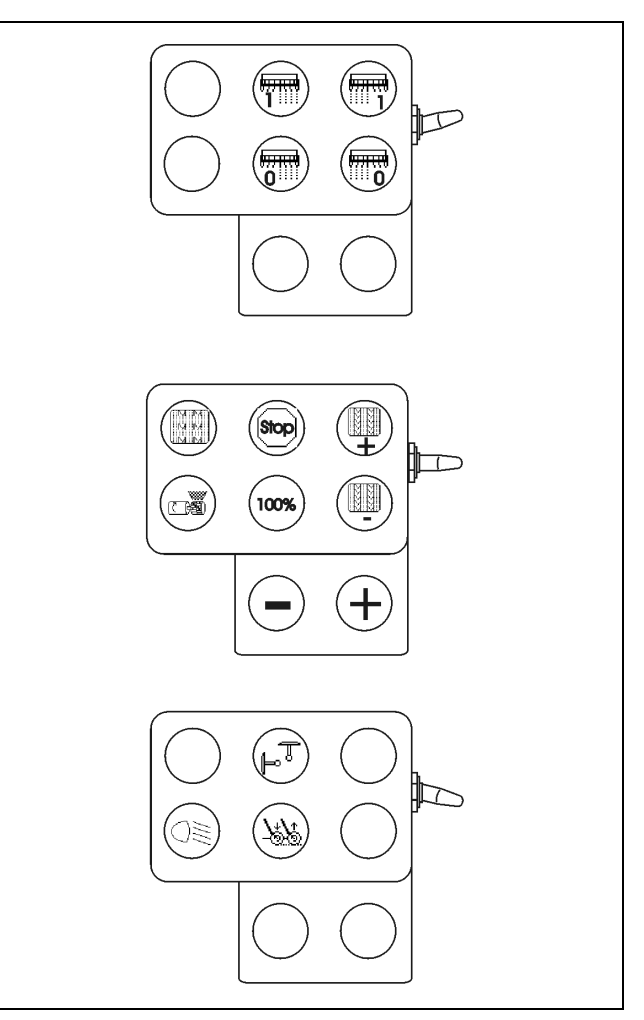

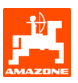

# **7. Večfunkcijska ročka**

### **7.1 Prigradnja**

Večfunkcijsko ročko (Sl. 61/1) pritrdimo v kabino traktorja s štirimi vijaki na dosegu roke.

Za priklop vtaknite vtič osnovne opreme v 9-polno Sub-D-vtičnico večfunkcijske ročke (Sl. 61/2).

Vtič (Sl. 61/3) večfunkcijske ročke vtaknite v srednjo Sub-D-vtičnico **AMATRON<sup>+</sup>**-a.

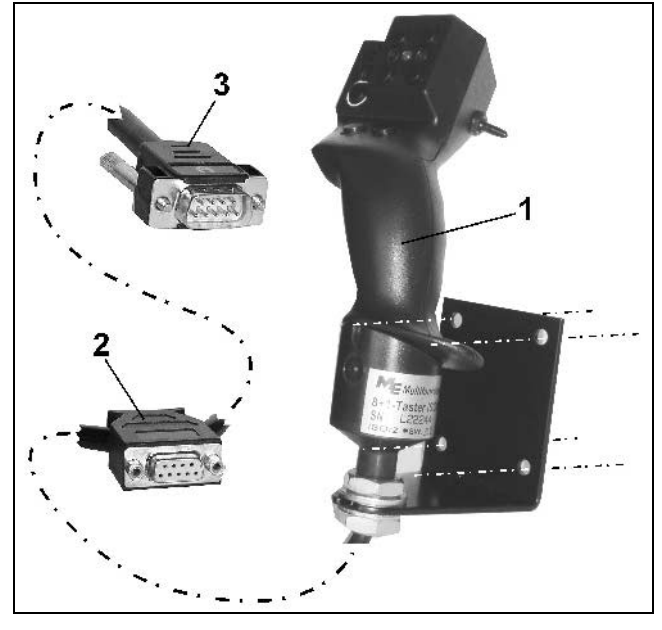

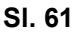

# **7.2 Funkcija**

Večfunkcijska ročka je v funkciji samo v Delovnem meniju **AMATRON<sup>+</sup>** -a. Ročka omogoča slepo upravljanje **AMATRON+**-a na polju.

Večfunkcijska ročka ima za upravljanje z **AMATRON<sup>+</sup>**-om 8 tipk (1-8) (Sl. 62). Poleg tega je mogoče s stikalom (Sl. 63/2) izbirati med tremi razporedi tipk.

Stikalo je standardno v

- srednjem položaju (Sl. 63/A) in ga je mogoče aktivirati
- $\mathbb{P}$  navzgor (SI. 63/B) ali
- $\blacktriangleright$  navzdol (SI. 63/C).

Položaj stikala prikazuje LED-dioda (Sl. 63/1).

- Rumena LED-dioda
- $\mathbb{P}$  Rdeča LED-dioda
- $\approx$  Zelena LED-dioda

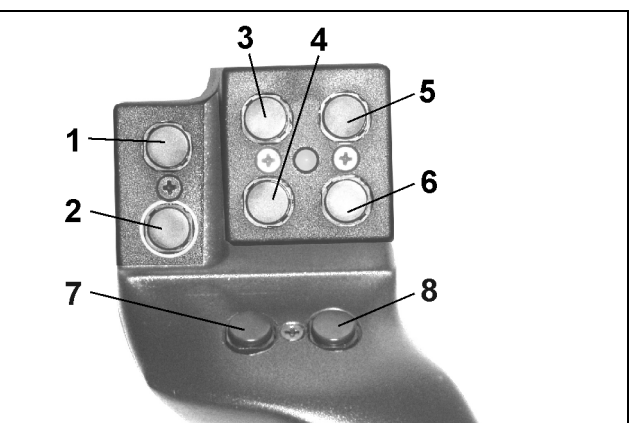

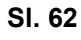

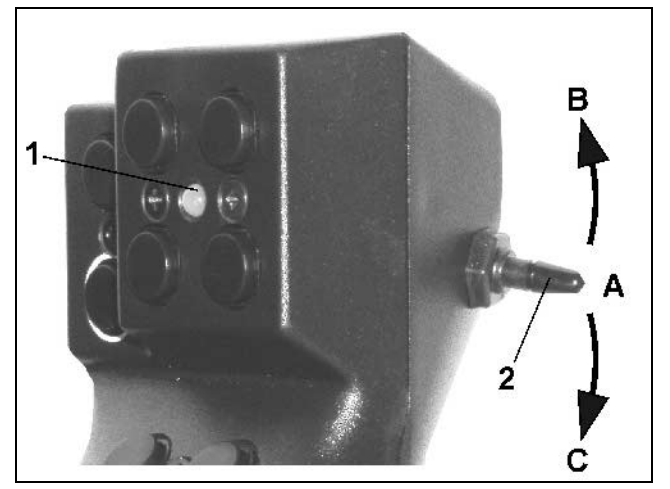

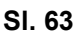

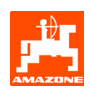

# **7.3 Razpored tipk:**

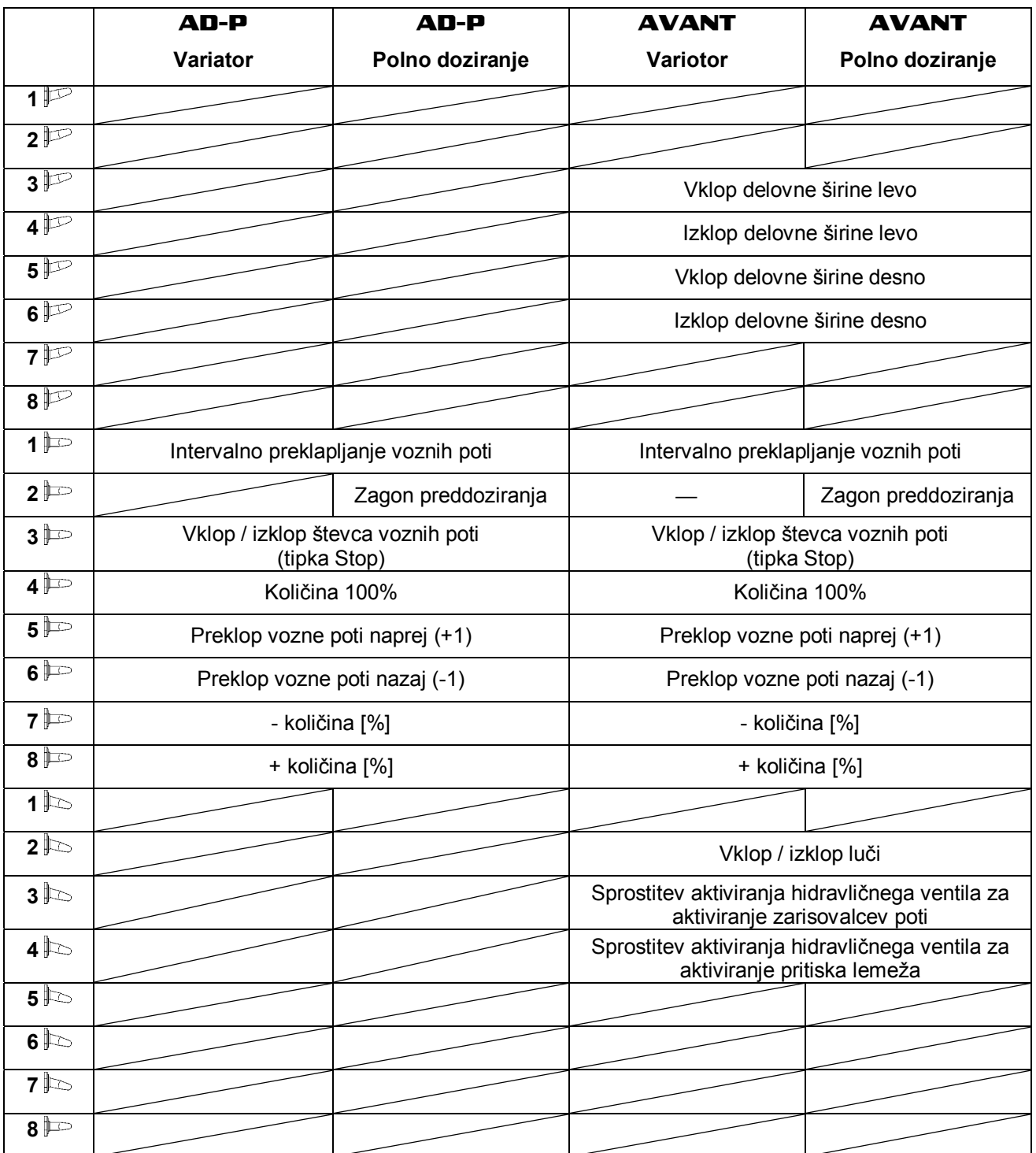

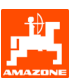

# **8. Vzdrževanje**

### **8.1 Umerjanje gonila (ni potrebno pri strojih s polnim doziranjem)**

Sejalnice z gonilom umerite

- pred prvo uporabo, če **AMATRON**<sup>+</sup> na napravo ni bil instaliran tovarniško, temveč ste to storili naknadno; ter
- v primeru odstopanj med prikazoma na terminalu ter na skali gonila.

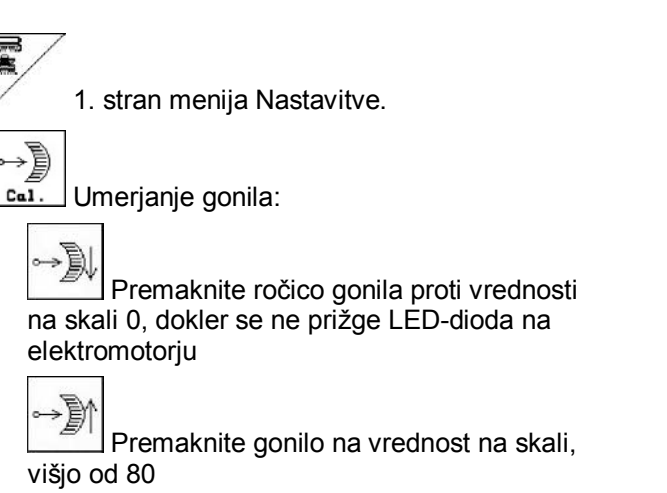

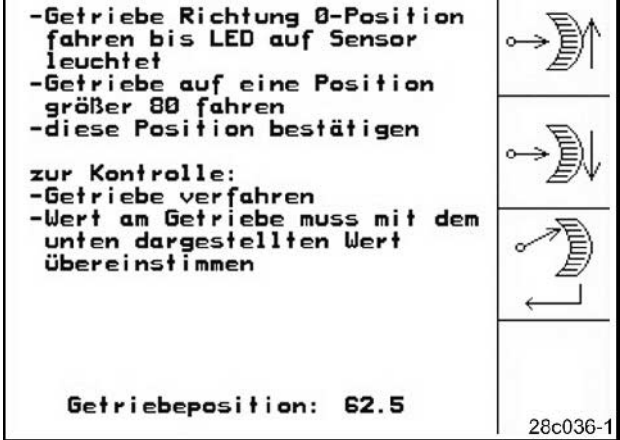

**Sl. 64** 

Odpre se menijsko okno (Sl. 65), v katerem potrdite nastavitve in vrednost na skali, ki jo prikazuje ročica gonila.

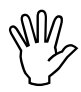

#### , **Da bi preprečili napake pri odčitavanju, vrednost na skali vedno odčitavajte od spredaj!**

Po umerjanju gonilo nastavite na drugo vrednost na skali. Prikazana vrednost mora ustrezati vrednosti na skali.

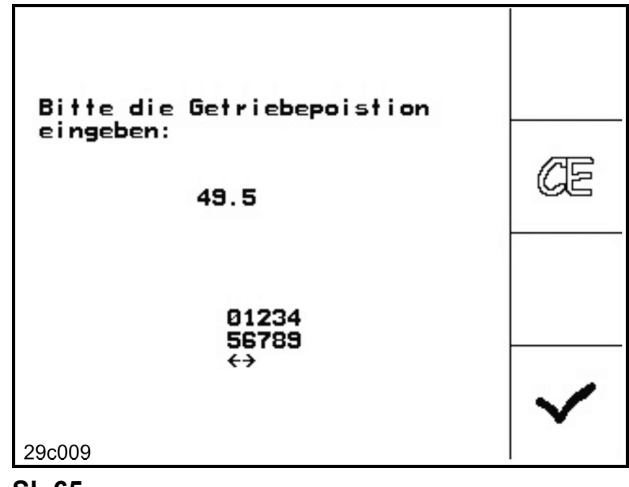

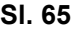

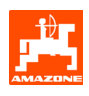

# **9. Meni Pomoč**

Meni Pomoč (Sl. 66) zaženite iz Glavnega menija:

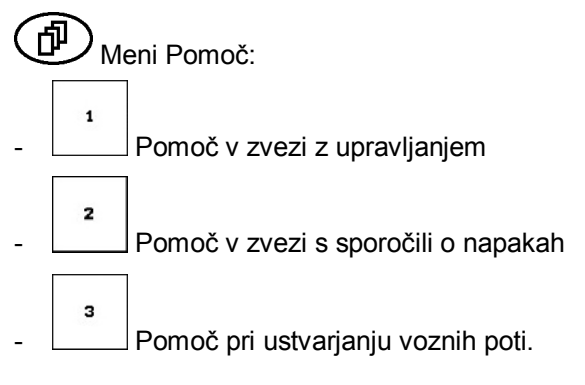

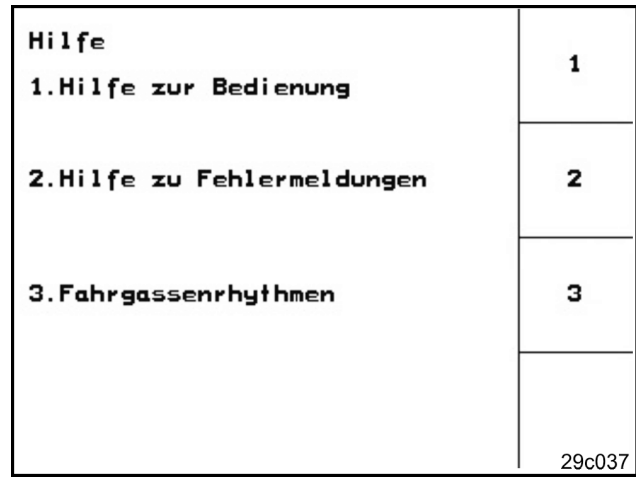

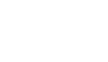

# **10. Motnja**

### **10.1 Alarm**

#### **Nekritičen alarm:**

V spodnjem delu zaslona se pokaže sporočilo o napaki (Sl. 67) in trikrat se oglasi signalni ton.

Ob prvi priložnosti odpravite napako.

#### **Primer:**

V nasipnici je premalo semena.

Ukrep: dodajte seme.

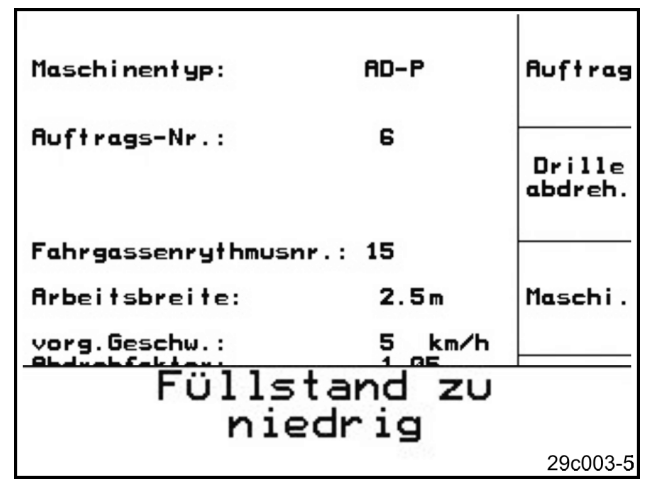

**Sl. 67** 

#### **Kritičen alarm:**

V srednjem delu zaslona se pokaže alarmno sporočilo (Sl. 68) in oglasi se signalni ton.

Preberite alarmno sporočilo na zaslonu.

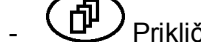

**fi**) Prikličite besedilo pomoči.

Potrdite sporočilo o alarmu.

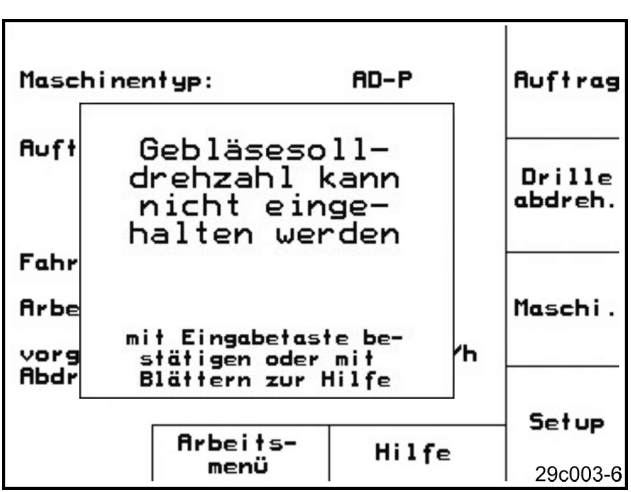

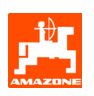

### **10.2 Izpad senzorja poti**

Pri izpadu senzorja poti (št. imp./100 m), ki je pritrjen na gonilu oziroma pri polnem doziranju na ostrožnem kolesu, lahko po vnosu simulirane delovne hitrosti nadaljujete z delom.

Senzor poti ne deluje, če se na zaslonu pojavi napis "sejalnica dvignjena".

Da bi preprečili napake pri sejanju, pokvarjeni senzor zamenjajte.

Če novega senzorja ni mogoče dobiti takoj, lahko v vmesnem času nadaljujete z delom, kot sledi:

- Signalni kabel pokvarjenega senzorja poti izvlecite iz delovnega računalnika.
- V Delovnem meniju pritisnite na

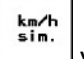

- Vnesite simulirano hitrost.
- Med delom se držite vnesene simulirane hitrosti.
- ) **Takoj ko zazna impulze senzorja poti, računalnik preklopi na dejansko hitrost senzorja poti.**

Setup

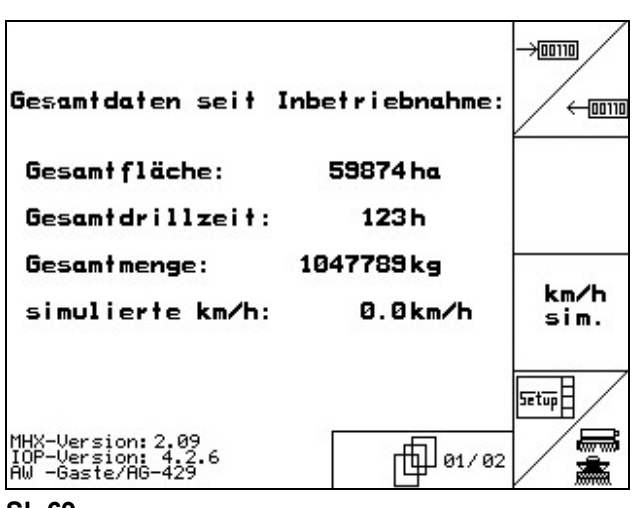

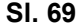

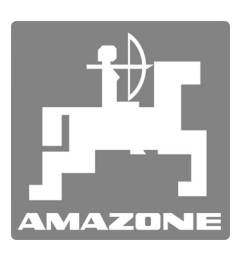

# AMAZONEN-WERKE

H. DREYER GmbH & Co. KG

Postfach 51 D-49202 Hasbergen-Gaste **Germany** 

Tel.: ++49 (0) 54 05 50 1-0 Fax: ++49 (0) 54 05 50 11 47 e-mail: amazone@amazone.de http:// www.amazone.de

Proizvodne lokacije: D-27794 Hude • D-04249 Leipzig • F-57602 Forbach Podružnice v Angliji in Franciji

Tovarne trosilnikov mineralnega gnoja, škropilnic, sejalnic, strojev za obdelavo zemlje, večnamenskih skladiščnih hal in komunalnih naprav